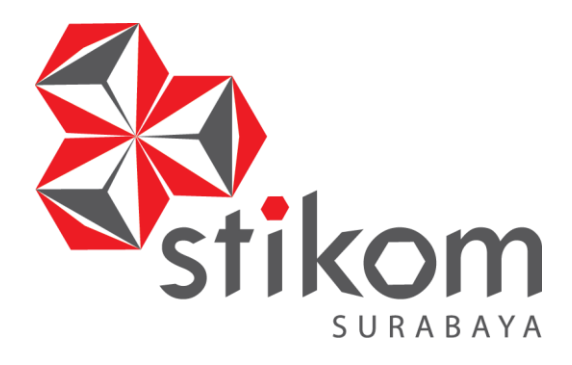

# **PEMBUATAN MEDIA INTERAKTIF TENTANG PENGENALAN HURUF HIJAIYAH SEBAGAI MEDIA PEMBELAJARAN**

**UNIVERSITAS** 

nomiko

**TUGAS AKHIR** 

**Program Studi** 

**DIV Komputer Multimedia**

Oleh:

**ERIS TRILAKSONO PUTRO** 

**10.51016.0035**

**SEKOLAH TINGGI MANAJEMEN INFORMATIKA & TEKNIK KOMPUTER SURABAYA 2014**

# **PEMBUATAN MEDIA INTERAKTIF TENTANG PENGENALAN HURUF HIJAIYAH SEBAGAI MEDIA PEMBELAJARAN**

# **TUGAS AKHIR**

Diajukan sebagai salah satu syarat untuk menyelesaikan

Program Sarjana Sains Terapan

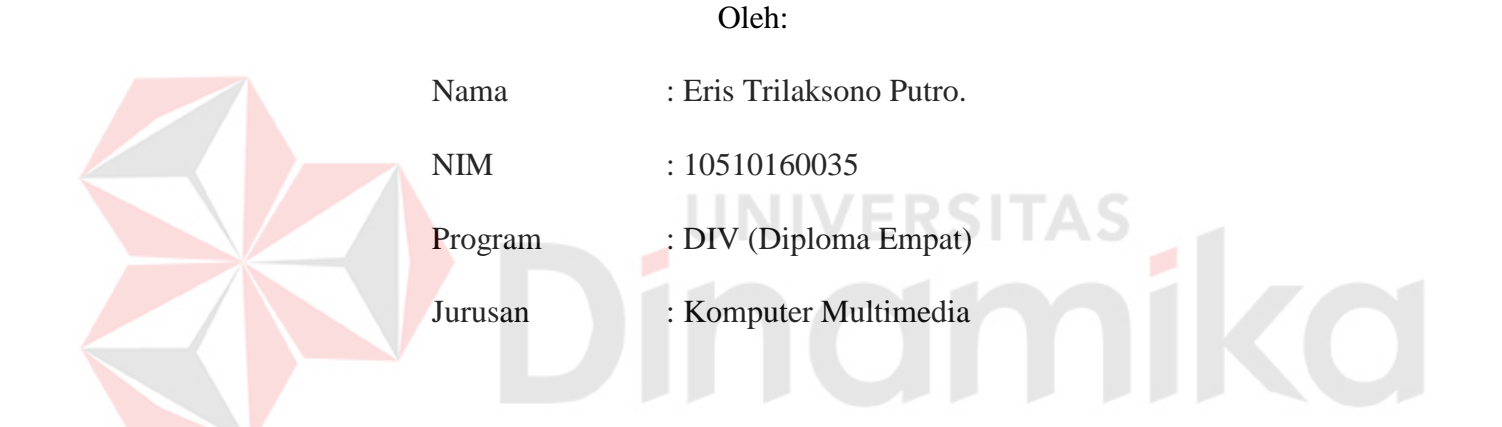

# **SEKOLAH TINGGI MENEJEMEN INFORMATIKA & TEKNIK KOMPUTER SURABAYA 2014**

# **PEMBUATAN MEDIA INTERAKTIF TENTANG PENGENALAN HURUF HIJAIYAH SEBAGAI MEDIA PEMBELAJARAN**

Dipersiapkan dan disusun oleh:

## **ERIS TRILAKSONO PUTRO**

#### **NIM : 10.51016.0035**

Telah diperiksa, diuji dan disetujui oleh dewan penguji. Pada : 14 Agustus 2014

## **Susunan Dewan Penguji**

# Pembimbing

**I. Muh. Bahruddin, S.Sos., M.Med.kom** 

## **II. Sutikno, S.Kom**

#### Penguji

**I. Karsam, MA, Ph.D** 

### **II. Thomas Hanandry Dewanto, M.T.**

Tugas Akhir ini telah diterima sebagai salah satu persyaratan Untuk memperoleh gelar sarjana

## **Pantjawati Sudarmaningtyas, S.Kom, M.Eng Pembantu Ketua Bidang Akademik**

SEKOLAH TINGGI MANAJEMEN INFORMATIKA & TEKNIK KOMPUTER SURABAYA

# **SURAT PERNYATAAN KEASLIAN KARYA**

Yang bertandatangan di bawah ini, saya:

Nama : Eris Trialaksono Putro

NIM : 10.51016.0035

Dengan ini menyatakan bahwa Laporan Tugas Akhir saya yang berjudul **Pembuatan Media Interaktif Pengenalan Huruf Hijaiyah Sebagai Media Pembelajaran** yang dibuat pada bulan Februari 2014 hingga Juli 2014, merupakan karya asli kecuali kutipan yang dicantumkan pada daftar pustaka saya. Apabila dikemudian hari ditemukan adanya tindakan plagiat pada Tugas Akhir ini, maka saya bersedia untuk dilakukan pencabutan terhadap gelar kesarjanaan yang telah diberikan kepada saya.

Demikian lembar pengesahan ini saya buat dengan sebenarnya.

Surabaya, 14 Agustus 2014

Eris Trilaksono Putro

# **SURAT PERNYATAAN PERSETUJUAN PUBLIKASI KARYA UNTUK KEPENTINGAN AKADEMIS**

Yang bertandatangan di bawah ini, saya:

Nama : Eris Trilaksono Putro

NIM : 10.51016.0035

Menyatakan demi kepentingan ilmu pengetahuan, teknologi dan seni, menyetujui bahwa karya Tugas Akhir yang berjudul **Pembuatan Media Interaktif Pengenalan Huruf Hijaiyah Sebagai Media Pembelajaran** untuk disimpan, dipublikasikan atau diperbanyak dalam bentuk apapun oleh Sekolah Tinggi Manajemen Informatika & Teknik Komputer Surabaya.

Demikian surat pernyataan ini saya buat dengan sebenarnya.

Surabaya, 14 Agustus 2014

Eris Trilaksono Putro

**LEMBAR MOTTO** 

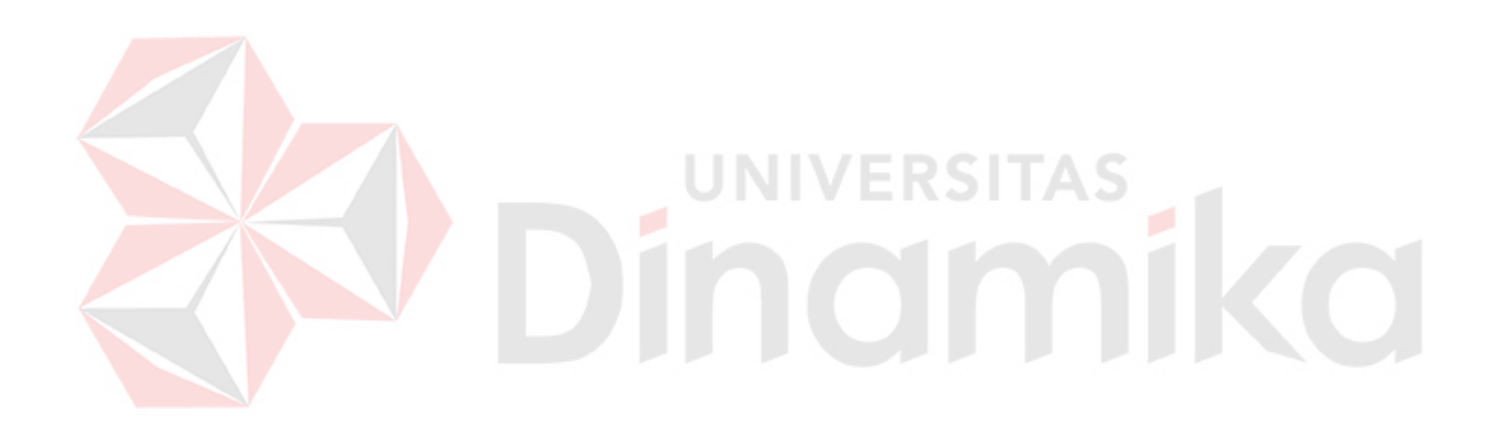

*Patient , Optimistic , and Pray* 

**LEMBAR PERSEMBAHAN** 

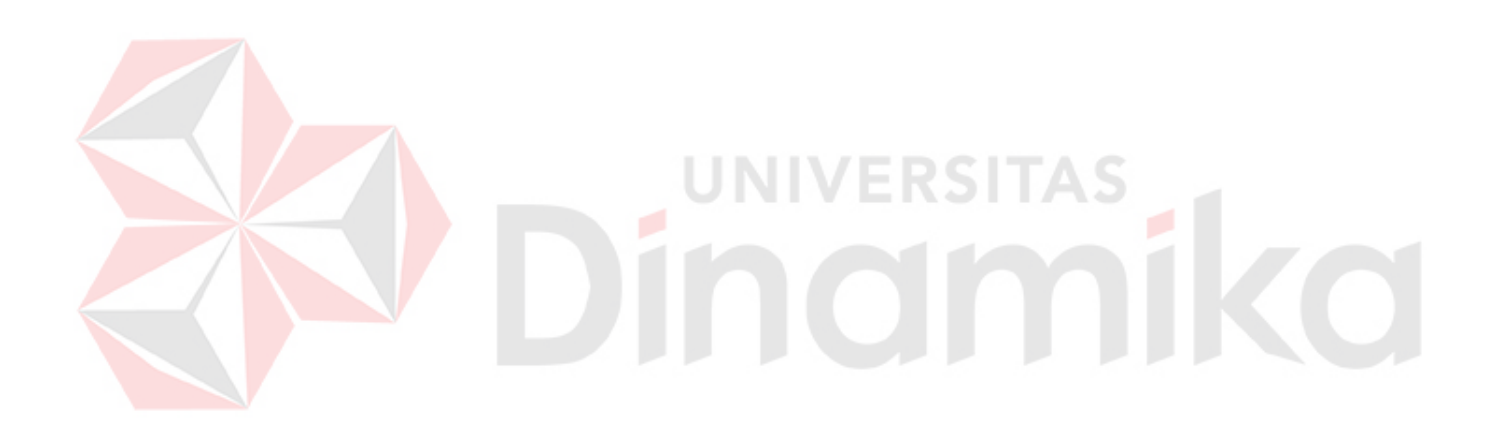

*Karya ini penulis persembahkan untuk* 

*Kedua Orang Tua, Saudara, Para Dosen* 

*dan Sahabat-sahabatku yang aku sayangi.* 

#### **ABSTRAK**

# **PEMBUATAN MEDIA INTERAKTIF PENGENALAN HURUF HIJAIYAH SEBAGAI MEDIA PEMBELAJARAN**

Eris Trilaksono Putro  $(2010)^1$ 

Muh. Bahruddin, S.Sos., M.Med.kom. dosen pembimbing 1 Sutikno, S.Kom. dosen pembimbing 2

1 Program DIV Komputer Multimedia

# *Kata Kunci: Media Interaktif, Huruf Hijaiyah, Anak Usia 5-6 Tahun, Media Pembelajaran*

Tujuan yang ingin dicapai dalam tugas akhir ini adalah untuk membuat media interaktif pengenalan huruf hijaiyah untuk anak usia 5-6 tahun sebagai media pembelajaran. Hal ini dilatarbelakangi oleh kurangnya proses pembelajaran yang ada di TK Islam/TPQ yang pasif dan minimnya waktu belajar.

Multimedia sekarang ini sudah berkembang semakin pesat. Perkembangan ini tidak lain disebabkan oleh semakin bertumbuhnya teknologi yang begitu cepat terutama teknologi pada komputer, yang salah satunya adalah multimedia interaktif. Dalam pembelajaran, multimedia interaktif dirancang secara sistematis untuk meningkatkan minat dan motivasi belajar agar mutu dan kualitas belajarnya semakin maju dan semakin aktif berperan dalam aktivitas proses pembelajaran, sehingga nantinya dapat meningkatkan kualitas hasil belajarnya.

Dari pemaparan tersebut peneliti ingin membuat media interaktif untuk bagaimana cara membaca cepat yg mana bisa membantu anak dalam mengatasi kesulitan dalam membaca huruf hijaiyah. Sehingga dalam Tugas akhir ini penulis mengambil judul "Pembuatan media interaktif tentang pengenalan huruf hijaiyah untuk anak usia 5 - 6 tahun sebagai media pembelajaran."

Dengan adanya tugas akhir pembuatan media interaktif ini diharapkan menjadi media pembelajaran bagi kalangan anak-anak untuk mengenal islam sejak dini dan mempermudah anak dalam belajar huruf hijaiyah.

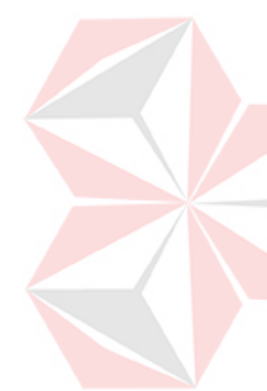

## **KATA PENGANTAR**

Dengan mengucapkan puji syukur kehadirat Allah SWT, atas segala rahmat dan karunia-Nya, akhirnya peneliti dapat menyelesaikan Tugas Akhir dengan judul **Pembuatan Media Interaktif Pengenalan Huruf Hijaiyah Sebagai Media Pembelajaran***.*

Penyelesaian Laporan Tugas Akhir ini tidak terlepas dari bantuan berbagai pihak yang memberikan masukkan dan dukungan baik langsung maupun tidak langsung kepada peneliti. Untuk itu diucapkan banyak terimakasih kepada :

- 1. Allah SWT yang telah memberikan kesehatan dan talenta kepada peneliti.
- 2. Kedua orang tua tercinta yang senantiasa memberikan doa restu dan motivasi kepada peneliti selama menempuh studi ini.
- 3. Yang terhormat Bapak Muh. Bahruddin, S.Sos., M.Med.Kom sebagai dosen pembimbing I yang telah meluangkan waktunya untuk membimbing peneliti serta memberi saran dalam penelitian laporan ini kepada peneliti.
- 4. Yang terhormat Bapak Sutikno, S.Kom sebagai dosen pembimbing II yang telah meluangkan waktunya untuk membimbing peneliti serta memberikan saran dalam pengerjaan Tugas Akhir ini.
- 5. Keluarga besar DIV Komputer Multimedia dan sahabat-sahabat yang telah turut mendukung peneliti.

Peneliti menyadari bahwa laporan Tugas Akhir ini masih banyak kekurangan baik secara tertulis maupun tekniknya, oleh karena itu kritik dan saran dapat membangun demi kesempurnaan laporan ini.

Surabaya, Agustus 2014

Peneliti

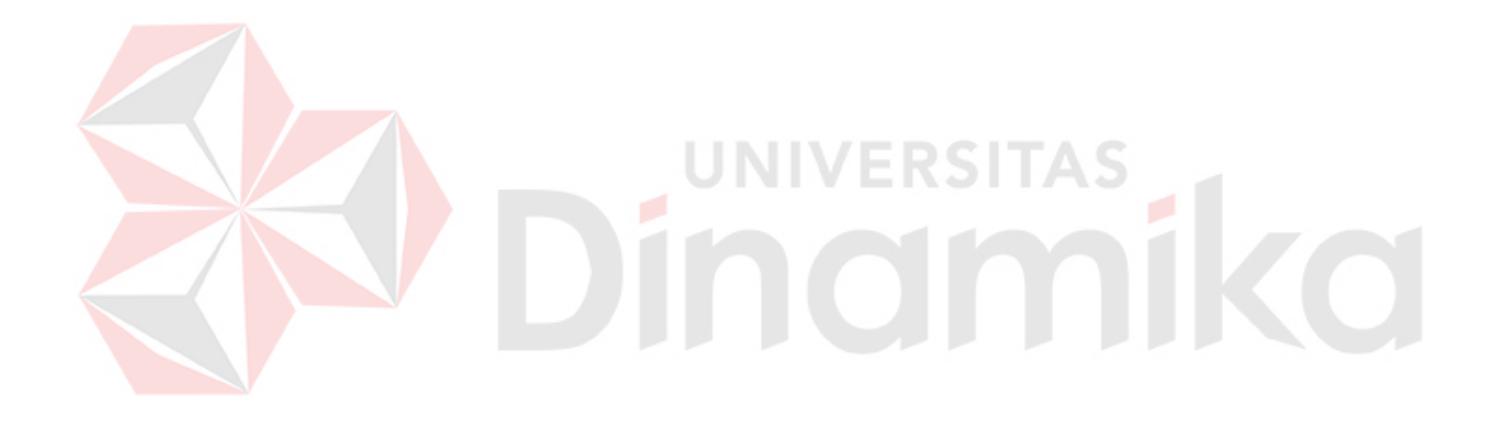

# **DAFTAR ISI**

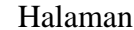

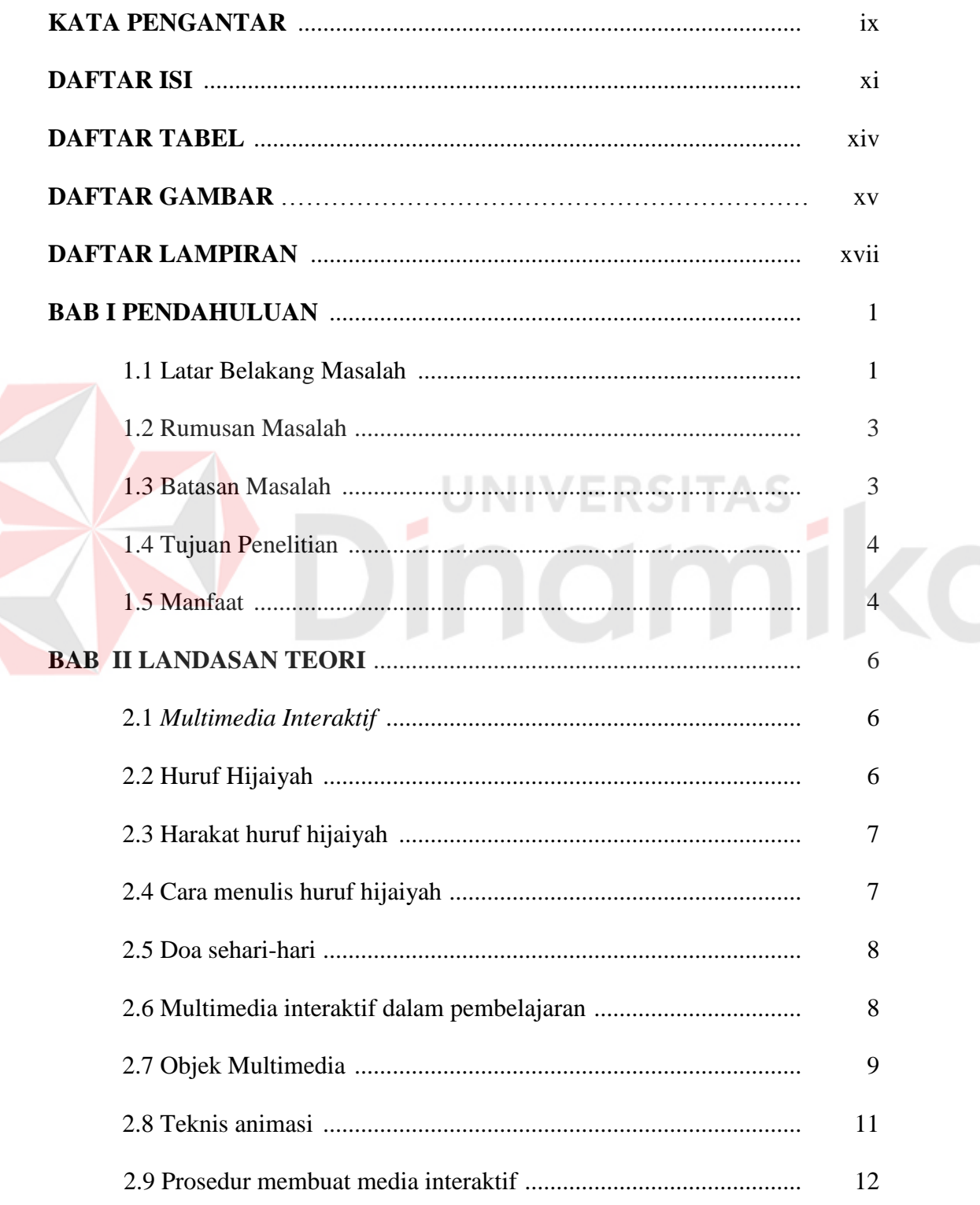

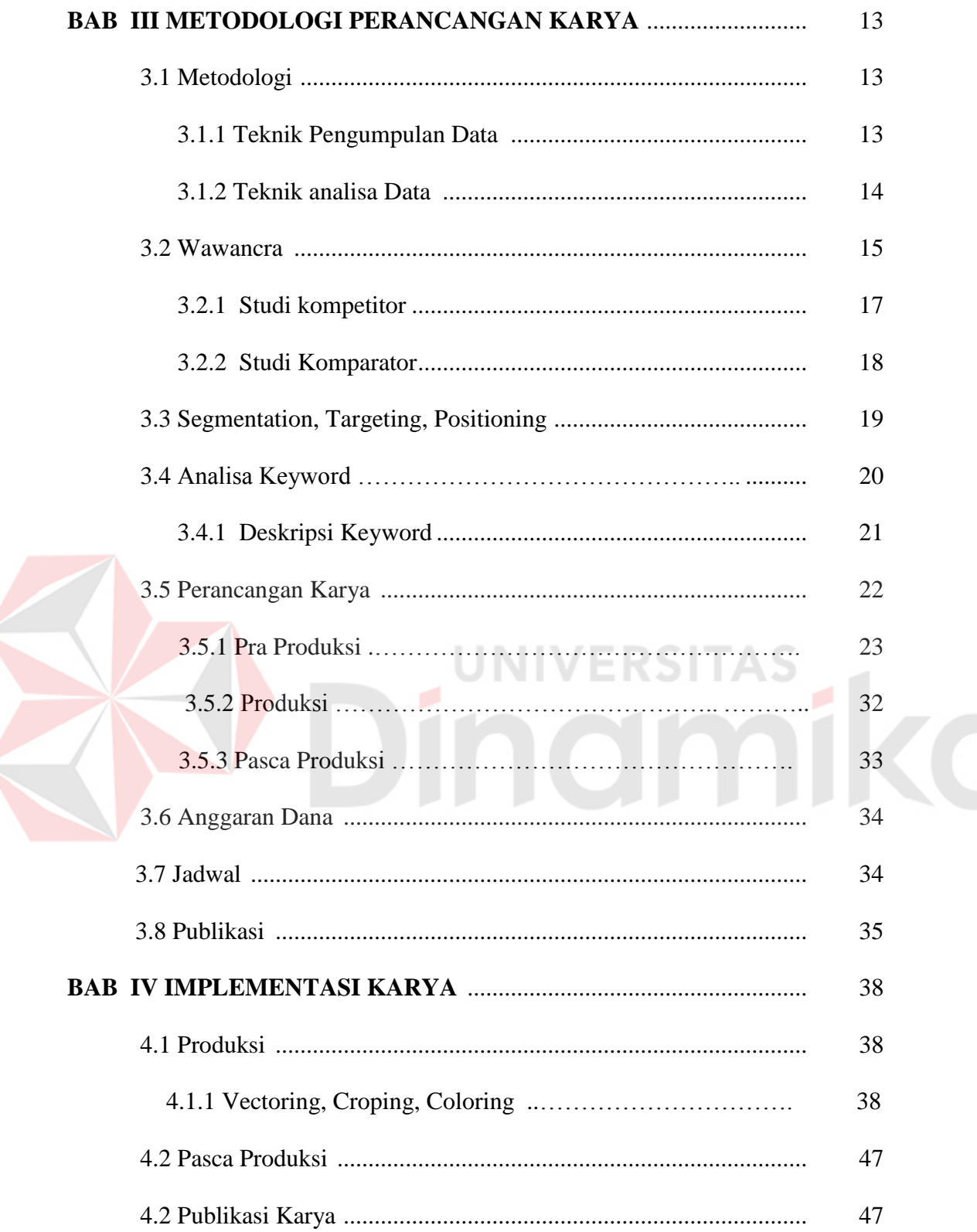

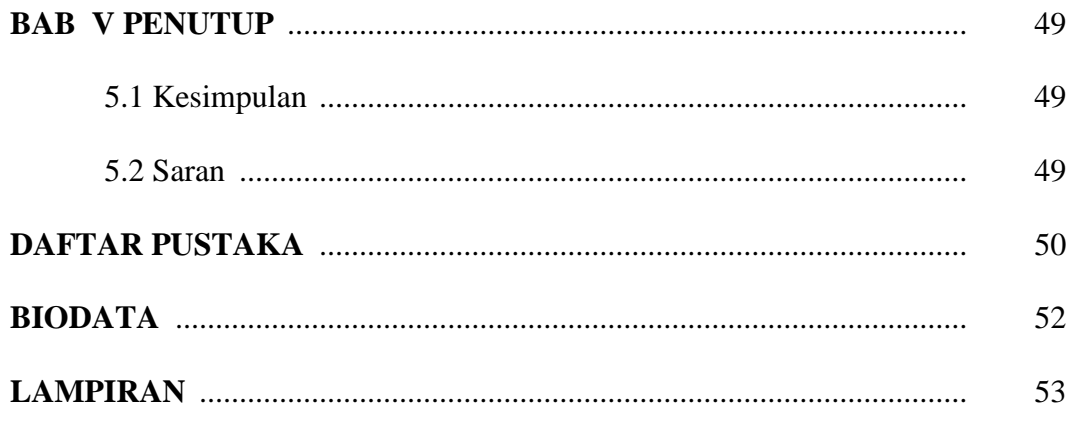

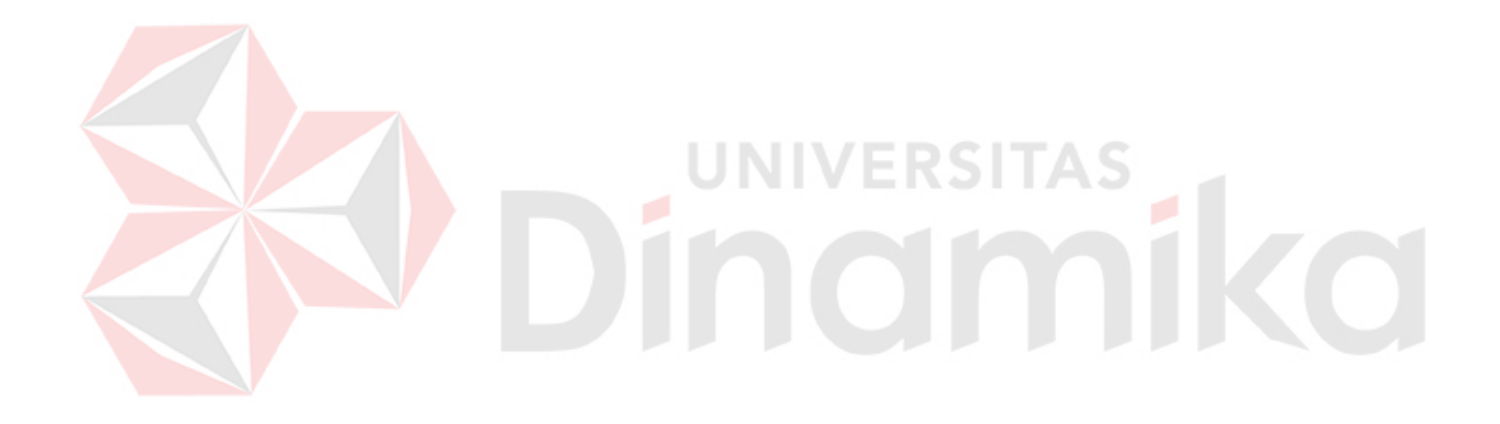

# **DAFTAR TABEL**

Halaman

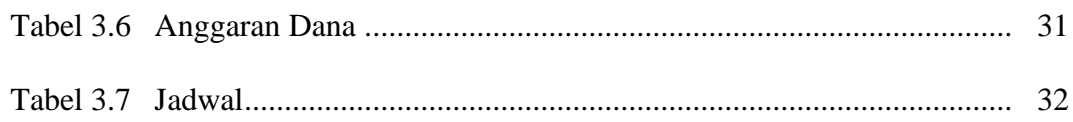

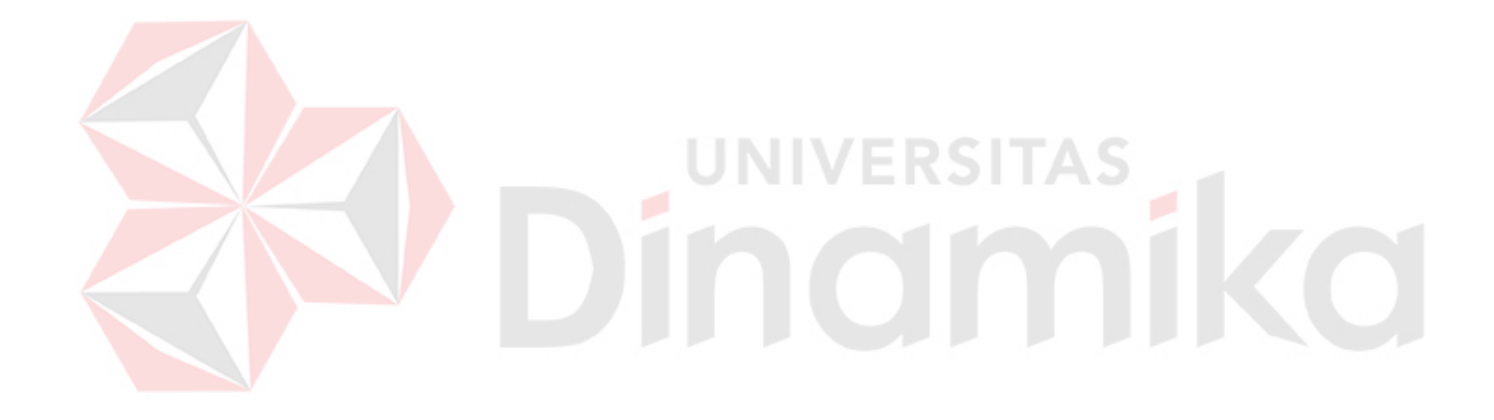

# **DAFTAR GAMBAR**

# Halaman

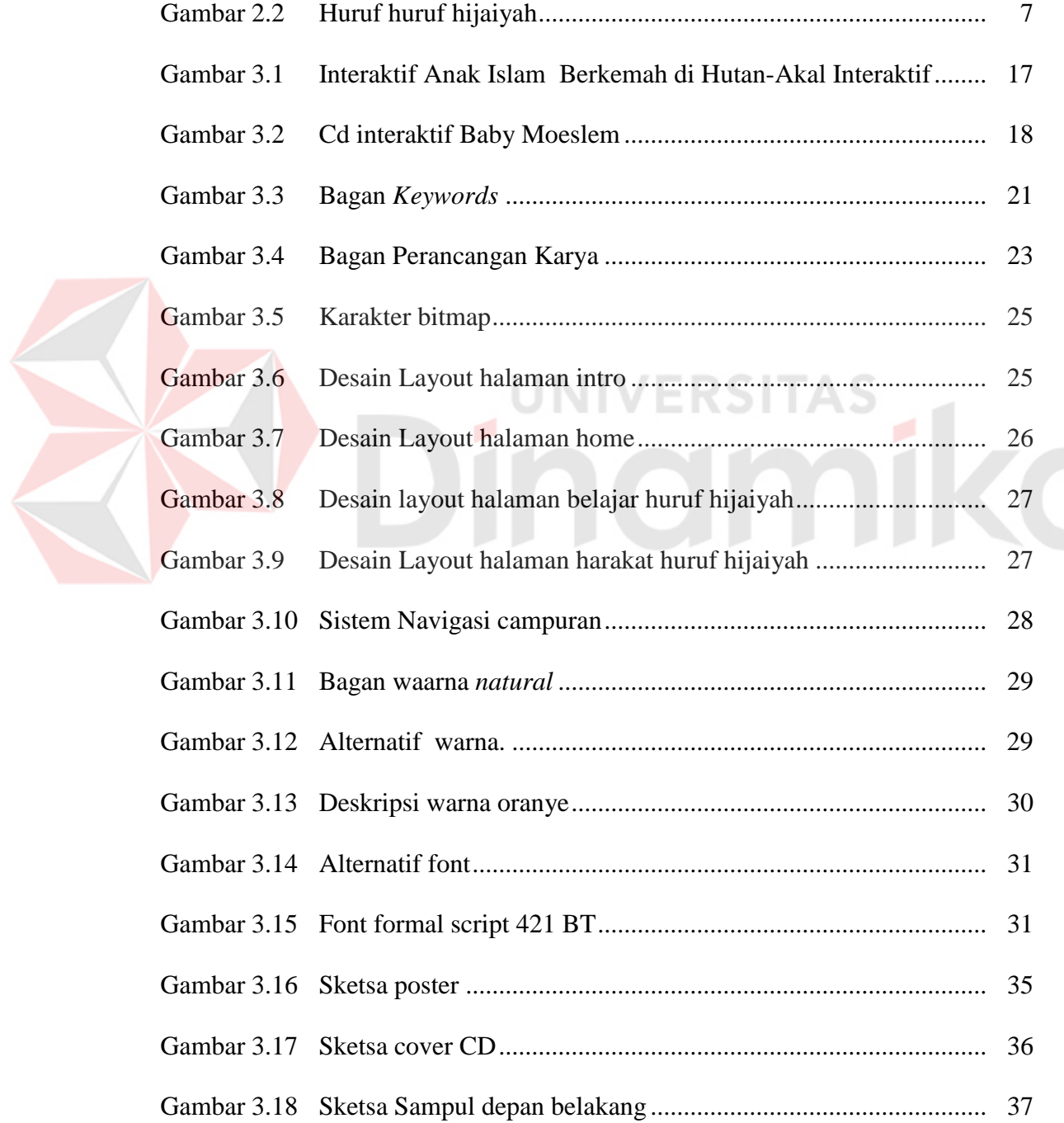

 $\mathcal{R}$ 

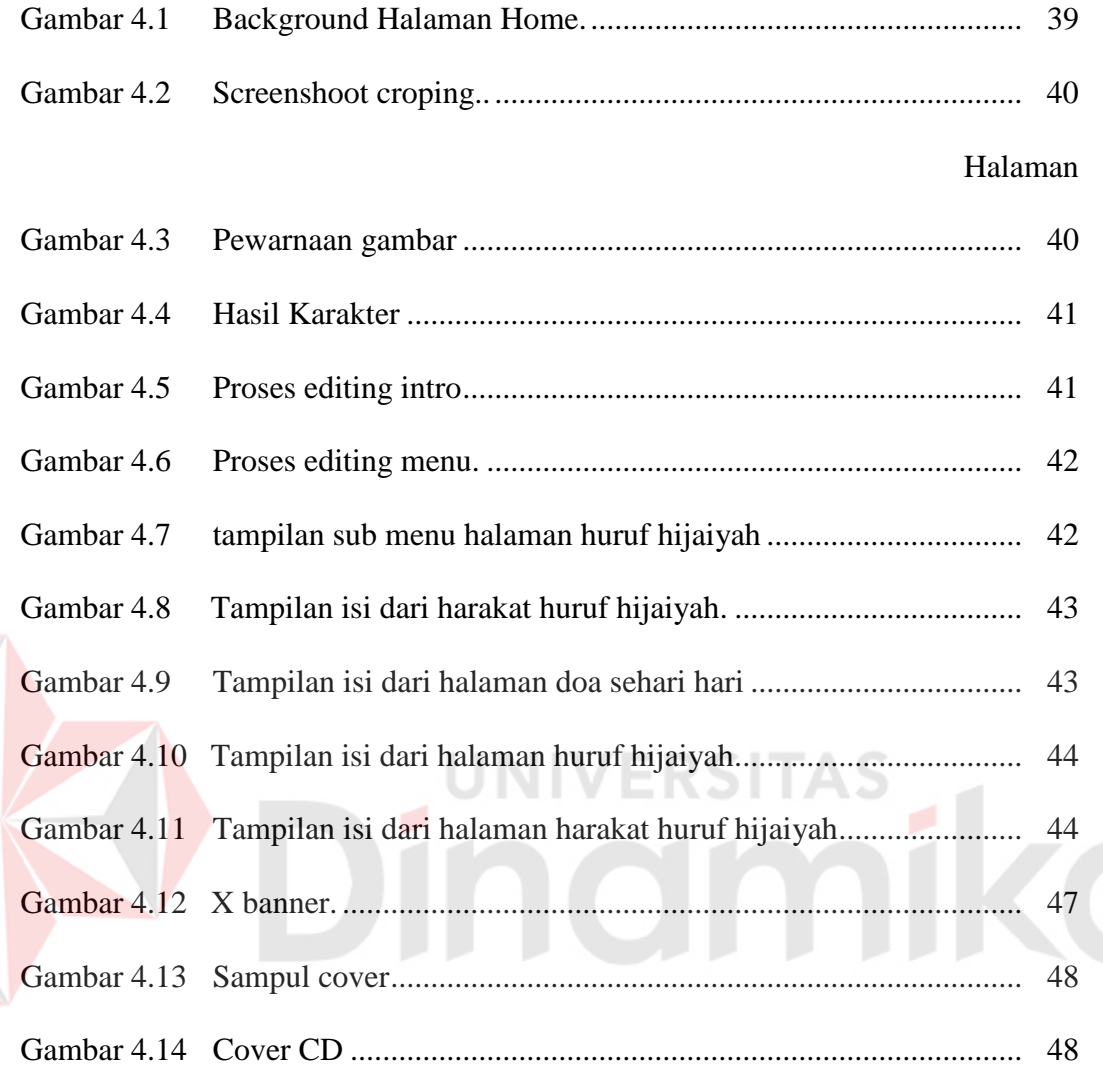

# **DAFTAR LAMPIRAN**

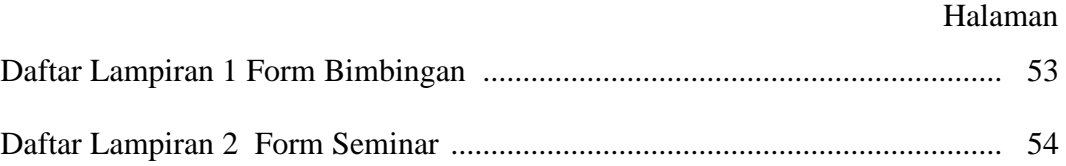

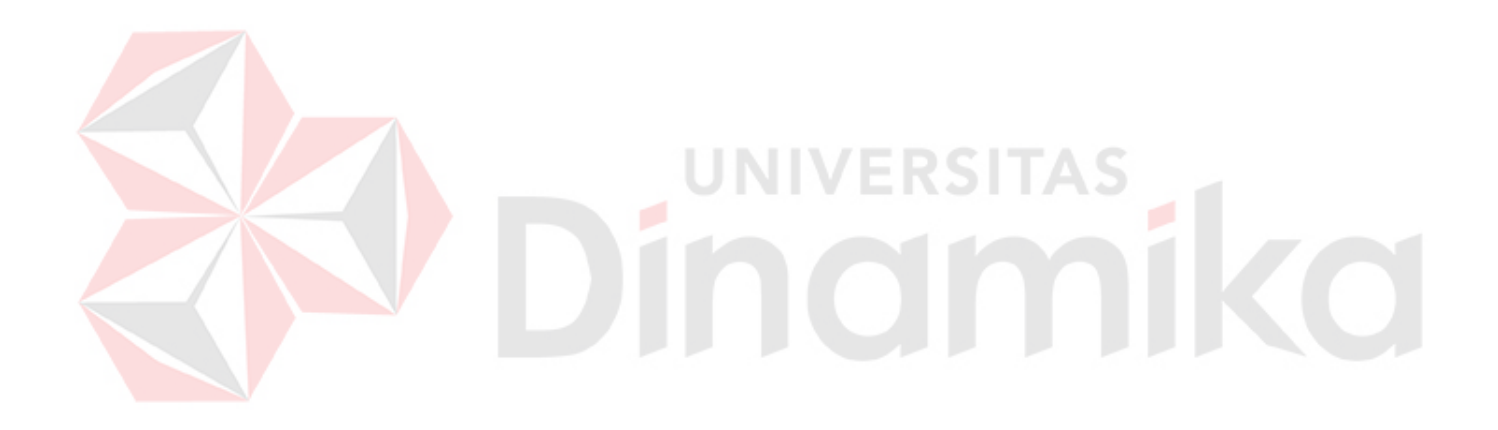

# **BAB I**

# **PENDAHULUAN**

#### **1.1 Latar Belakang Masalah**

Tujuan yang ingin dicapai dalam tugas akhir ini adalah untuk membuat media interaktif pengenalan huruf hijaiyah untuk anak usia 5-6 tahun sebagai media pembelajaran. Hal ini dilatarbelakangi oleh kurangnya proses pembelajaran yang ada di TK Islam/TPQ yang pasif dan minimnya waktu belajar.

"Di dalam pemasalahan yang sering terjadi disaat dalam prosess pembelajaran bahasa adalah pengucapan terhadap huruf – huruf hijaiyah yang mana setiap huruf mempunyai makhrajnya tersendiri yang berlainan antara satu hijaiyyah dengan hijaiyyah yang lain. Selain itu permasalahan juga terjadi disebabkan perbedaan yang dimiliki oleh seorang anak yang sejak kecil hanya menggunakan satu bahasa misalnya bahasa latin (Indonesia), mempunyai kebiasaan untuk menggunakan bahasa yang diketahuinya itu kini bahasa yang ia gunakan menjadi bagian yang tidak terpisahkan dari pengalamanya" (arabionline.blogspot.com).

Di dalam Al Qur'an disebutkan bahwa sesungguhnya Al-Qur`an itu benar-benar firman Allah yang dibawa oleh utusan yang mulia Jibril, yang memiliki kekuatan, memiliki kedudukan tinggi di sisi Allah (pustaka.abatasa.co.id). untuk itu dalam proses pembelajaran huruf hijaiyah lebih memberikan materi yang sesuai dengan batasan usia dan agar dalam pengucapan atau cara membaca huruf hijaiyah sesuai dengan kemampuan anak.

Menurut Anis (2013) anak usia 5 – 6 tahun itu lebih ke belajar sambil bermain dengan pembawaan yg halus dan tidak bisa ditekan dalam proses pembelajarannya, dengan cara materi pembelajaran yg menarik dan guru tidak menuntut ke buku, lebih menarik ke video, gambar, nyanyi, bermain, dan dalam proses pembelajarannya guru juga harus bisa menciptakan cara mengajar yang menarik dan lebih kreatif sehingga anak bisa mudah paham dengan apa yg diajarkan karena hanya menggunakan buku panduan dan tergantung cara guru mengajar. Dalam proses pembelajaran huruf hijaiyah sejauh ini cuman pengenalan islami/doa-doa dan dengan menggunakan buku panduan yg ada seperti tilawati iqra' dan itupun terjadwal cuman 1 minggu 2 kali. Oleh karena itu dibutuhkan sebuah alat bantu yg mempermudah Guru dalam pengaplikasian huruf hijaiyah yg berbasis multimedia.

Multimedia sekarang ini sudah berkembang semakin pesat. Perkembangan ini tidak lain disebabkan oleh semakin bertumbuhnya teknologi yang begitu cepat terutama teknologi pada komputer, yang salah satunya adalah multimedia interaktif. Dalam pembelajaran, multimedia interaktif dirancang secara sistematis untuk meningkatkan minat dan motivasi belajar agar mutu dan kualitas belajarnya semakin maju dan semakin aktif berperan dalam aktivitas proses pembelajaran, sehingga nantinya dapat meningkatkan kualitas hasil belajarnya.teknologi media pembelajaran sangatlah berkembang dan saat ini telah mampu menampilkan berbagai macam cerita dengan berbagai efek sehingga menarik untuk dimainkan. Efek-efek tersebut merupakan gabungan dari berbagai macam disiplin ilmu mulai dari komputer grafik, desain hingga kecerdasan buatan melalui pemogramannya.

Perkembangan pemograman dari efek visual dan audio yang indah dan mendebarkan digabungkan dengan teknologi multimedia, akan menghasilkan suatu tampilan – tampilan yang hidup sehingga pengguna seakan-akan menjadi bagian dari media pembelajaran animasi tersebut. Pengguna akan dibuat merasa tertantang dengan adanya kecerdasan buatan. Semakin cerdasnya suatu media

pembelajaran animasi dalam merespon, melakukan suatu tindakan hingga menyusun strategi/simulasi tertentu adalah bukti otentik perkembangan teknologi media pembelajaran animasi yang mempunyai macam-macam tampilan, salah satunya di tampilan ini menggunakan tampilan interface dengan konsep pengenalan huruf hijaiyah disajikan dalam bentuk full animasi.

Dari pemaparan tersebut peneliti ingin membuat media interaktif untuk bagaimana cara membaca cepat yg mana bisa membantu anak dalam mengatasi kesulitan dalam membaca huruf hijaiyah. Sehingga dalam Tugas akhir ini penulis mengambil judul "Pembuatan media interaktif tentang pengenalan huruf hijaiyah untuk anak usia 5 - 6 tahun sebagai sarana pembelajaran."

# **1.2 Rumusan Masalah**

Berdasarkan latar belakang di atas, maka rumusan masalah ini adalah Bagaimana membuat media interaktif tentang pengenalan huruf hijaiyah sebagai media pembelajaran ?

**UNIVERSITAS** 

#### **1.3 Batasan Masalah**

Berdasarkan rumusan masalah diatas maka ditemukan batasan masalah di dalam pembuatan media interaktif ini antara lain:

- 1. Hanya mengggunakan huruf hijaiyah.
- 2. Membuat media interaktif yang berisi pengenalan huruf hijaiyah, dan harakatnya.
- 3. Membuat animasi cara membaca huruf hijaiyah.

4. Menggunakan teknik animasi 2D

# **1.4 Tujuan Penelitian**

Adapun tujuan pembuatan media interaktif ini sebagai berikut:

- 1. Membuat media interaktif tentang pengenalan huruf hijaiyah sebagai media pembelajaran.
- 2. Membuat media interaktif yang berisikan pengenalan lafal huruf hijaiyah, dan harakatnya.
- 3. Membuat animasi cara membaca huruf hijaiyah menggunakan teknik 2D

# **1.5 Manfaat**

 Adapun manfaat yang diharapkan dari terselesaikannya game ini terbagi menjadi dua, antara lain:

**IVERS** 

1. Manfaat Teoritis

Manfaat teoritis yang diharapkan yakni:

- a. Dapat mengembangkan interaktif pengenalan huruf hijaiyah sebagai media pembelajaran, pengenalan , dan hiburan.
- b. Media pembelajaran ini dapat dijadikan refrensi dalam perkembangan peminatan Interaktif di STIKOM Surabaya.
- 2. Manfaat Praktis

Adapun manfaat praktis yang harapkan, dari pembuatan media ini adalah

a. Media interaktif ini dapat membantu anak dalam belajar huruf hijaiyah sejak dini.

- b. Media interaktif ini dapat dijadikan media alterbatif guru dalam proses belajar mengajar huruf hijaiyah di TK maupaun TPA.
- c. Media interaktif ini dapat membantu anak dalam memahami nilai-nilai ajaran agama islam.

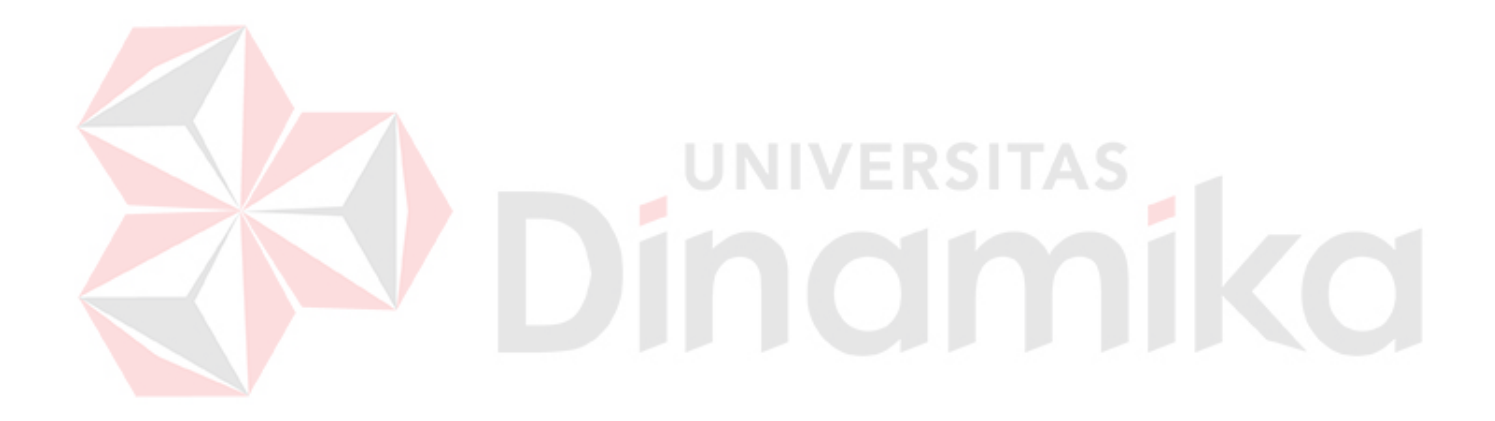

# **BAB II**

# **LANDASAN TEORI**

#### **2.1 Multimedia Interaktif**

Multimedia adalah sebuah kombinasi dari teks, grafik, seni, suara, animasi,video yang merupakan elemen-elemen yang saling berkaitan. Ketika dapat mengikuti keinginan pengguna, menampilkan proyek multimedia dan dapat mengontrol apa dan kapan elemen diserahkan, maka itulah yang disebut multimedia interaktif (Vaughan,1998:111). Interkatif adalah salah satu keistimewaan dari program multimedia. Jacobs (1992:112) mengatakan bahwa interaktif menciptakan hubungan dua arah sehingga dapat menciptakan situasi dialog antara dua atau lebih pengguna. Interaktif dapat meningkatkan kreativitas dan terjadinya umpan balik terhadap apa yang dimasukkan oleh pengguna sehingga pembelajaran bisa dua arah atau lebih apabila dibantu media lain.

#### **2.2 Huruf Hijaiyah**

Huruf-huruf yang digunakan sebagai dasar pembelajaran membaca Al-Quran. Dalam bahasa indonesia, Huruf Hijaiyah sama dengan huruf-huruf alfabet yang menjadi dasar pengenalan bagi mereka yang sedang belajar membaca. Huruf Hijaiyah tentu bukan hal yang asing lagi.Bila anda belajar saat di desa dulu,hurufhuruf ini biasanya diperkenalkan oleh ustadz yang megajar mengaji secara satu per satu.Sementara di kota-kota mempelajari huruf hijaiyah biasanya memakai metode iqro yang oleh sebagian pakar disebut dengan metode lebih cepat dalam membaca Al-Quran. Untuk mempelajari huruf hijaiyah tentu kita harus mengetahui terlebih dahulu huruf-hurufnya, huruf hijaiyah dibagi menjadi 28 makhraj(pengucapan huruf).perhatikan susunan huruf hijaiyah yang dapat dilihat pada Gambar 2.2

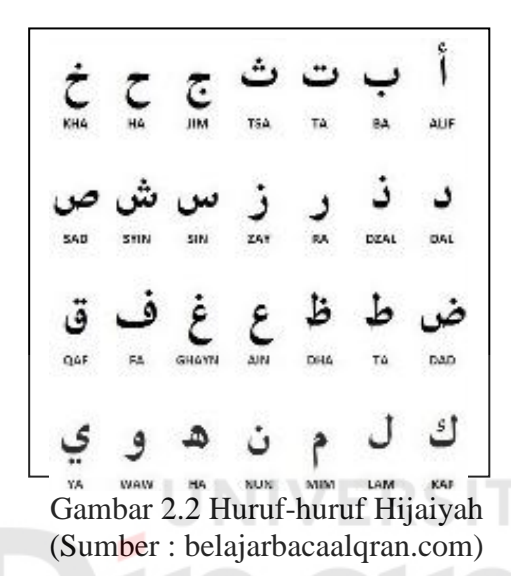

# **2.3 Harakat Huruf Hijaiyah**

Harakat atau yang disebut juga tanda tasykil merupakan tanda baca atau diakritik yang ditempatkan pada huruf Arab untuk memperjelas gerakan dan pengucapan huruf tersebut. Dalam membaca al-quran, wajib hukumnya bagi mereka yang sudah akil baligh untuk menggunakan tanda baca alquran.

#### **2.4 Cara Menulis Huruf Hijaiyah**

Penulisan Arab Huruf Hijaiyah sudah bukan hal baru lagi namun kenyataannya masih banyak yang tidak sama penulisannya,terkadang anak dari sejak mulai belajar diajari cara menulis dengan menggunakan bahasa Indonesia sehingga anak susah menghafal bentuk dari huruf hijaiyah

## **2.5 Doa sehari-hari**

berdo'a adalah memohon atau meminta pertolongan kepada Allah SWT,tetapi bukan berarti hanya orang yang terkena musibah saja yang layak memanjatkan do'a.Sebagai seorang Muslim kita layak berdo'a walaupun dalam keadaan sehat. Do'a merupakan unsur yang paling esensial dalam ibadah. Sebagaimana Sabda Rasulullah saw seperti tata cara berdoa yang baik dibawah ini.

- 1. Menghadap kiblat
- 2. Membaca hamdalah atau pujian,istighfar dan shalawat.
- 3. Dengan suara lembut dan rasa takut.
- 4. Yakin akan dipenuhi.

## **2.6 Multimedia Interaktif dalam Pembelajaran**

Multimedia terbagi menjadi 2 bagian, yaitu multimedia linier dan multimedia interaktif. Multimedia linier adalah multimedia yang tidak dilengkapi dengan alat pengontrol apapun yang dapat dioprasikan oleh pengguna. Multimedia ini berjalan sekuensial (berurutan), contohnya TV dan Film. Multimedia interaktif adalah suatu multimedia yang dilengkapi dengan alat pengontrol yang dapat dioprasikan pengguna, sehingga pengguna dapat memilih apa yang dikehendaki untuk proses selanjutnya.contoh multimedia interaktif adalah pembelajaran interaktif, aplikasi game dan lain-lain.

**JNIVERSITAS** 

Multimedia pembelajaran dapat diartikan sebagai aplikasi multimedia yang digunakan dalam proses pembelajaran, dengan kata lain untuk menyalurkan pesan (pengetahuan, keterampilan, dan sikap) serta dapat merangsang pilihan, perasaan, perhatian dan kemauan peserta didik, sehingga secara sengaja proses belajar itu terjadi, bertujuan dan terkendali. Apabila multimedia pembelajaran dipilih, dikembangkan secara tepat dan baik akan member manfaat yang sangat besarbagi pendidik dan peserta didik.secara umum manfaat yang diperoleh adalah proses pembelajaran lebih menarik, lebih interaktif, jumlah waktu mengajar dapat dikurangi, kualitas dan sikap belajar peserta didik dapat ditingkatkan dan proses pembelajaran dapat dilakukan dimana saja dan kapan saja.

# **2.7 Object Multimedia**

Berdasarkan kata multimedia, dapat diasumsikan bahwa multimedia adalah penyatuan dari beberapa media menjadi satu. Media – media tersebut dapat didefinisikan sebagai objek – objek pembentuk suatu multimedia. Objek – objek pembentuk multimedia itu antara lain: Ariesto Hadi Sutopo,2003:16, Multimedia Interaktif Dengan Flash meliputi :

1. Teks

Hampir semua orang yang biasa menggunakan komputer sudah terbiasa dengan teks. Teks merupakan dasar dari pengolahan kata dan informasi berbasis multimedia.

2. Image

Secara umum image atau grafik berarti Still image seperti foto dan gambar. Manusia sangat berorientasi pada visual (visual oriented), dan gambar merupakan sarana yang sangat baik untuk menyajikan informasi. Semua objek yang disajikan dalam bentuk grafik adalah bentuk setelah dilakukan encoding dan tidak mempunyai hubungan langsung dengan waktu.

3. Animasi

Animasi berari gerakan image atau video, seperti gerakan orang yang sedang melakukan suatu kegiatan, dan lain – lain. Konsep dari animasi adalah menggambarkan atau menyajikan informasi dengan satu gambar saja, atau sekumpulan gambar. Demikian juga tidak dapat menggunakan teks untuk menerangkan informasi.

4. Audio

Penyajian audio atau suara merupakan cara lain untuk lebih memperjelas pengertian suatu informasi. Contohnya, narasi merupakan kelengkapan dari penjelasan yang dilahat melalui video. Suara dapat lebih menjelaskan karakteristik suatu gambar, misalnya musik dan suara efek (sound effect).

5. Full motion dan live video

Full motion video berhubungan dengan penyimpanan sebagai video clip, sedangkan live video merupakan hasil pemrosesan yang diperoleh dari kamera

6. Interactive link

Sebagian dari multimedia adalah interaktif, dimana pengguna dapat menekan mouse atau objek pada screen seperti button, gambar atau teks dan meyebabkan program melakukan perintah tertentu. Interactive link diperlukan bila pengguna menunjuk pada suatu objek atau button supaya dapat mengakses program tertentu. Interactive link diperlukan untuk menggabungkan beberapa elemen multimedia sehingga menjadi informasi yang terpadu. Cara pengaksesan informasi pada multimedia terdapat dua macam, yaitu linear dan non linear.

#### **2.8 Teknik Animasi**

Animasi adalah kumpulan gambar gerak yang diolah sedemikian rupa sehingga menghasilkan gambar bergerak. Pergerakan gambar itu dibentuk dengan menampilkan urutan gambar yang berubah sedikit demi sedikit pada kecepatan yang tinggi, sehingga menghasilkan objek gambar static yang dapat bergerak seperti hidup.Animasi di dalam sebuah aplikasi multimedia menjanjikan suatu tampilan visual yang lebih dinamis, dapat menampilkan sesuatu yang mustahil atau kompleks dalam kehidupan yang sebenarnya dan dapat direalisasikan di dalam aplikasi tersebut ingin menjelaskan proses suatu peristiwa alam seperti hujan, mengkin sulit untuk diperagakan atau dibuktikan secara nyata, maka adanya animasi multimedia maka hal itu bisa digambarkan, dipaparkan dalam bentuk bergerak yang seolah-olah hidup. Animasi dapat berbentuk dua dimensi,tiga dimensi ataupun melalui berbagai kesan yang khusus (Neo & neo 1997 hal:18). Proses membuat animasi bukanlah sesuatu yang mudah, diprlukan pengalaman,keteramplian serta kepakaran yang tinggi. Untuk menghasilkan suatu animasi yang tinggi diperlukan banyak animator atau pembuat animasi. McGregor (2005 hal:317) mengatakan bahwa animasi komputer membantu dalam belajar, dengan

membantu dalam kinerja dan memotifasi pesrta didik untuk mempelajari informasi lebih dekat.

# **2.9 Prosedur Membuat Media Interaktif**

Media interaktif merupakan salah satu hasil implementasi dari multimedia dimana terdapat hampir semua konten multimedia yaitu, Gambar, Video, Animasi, Text, pengolahan/editing, serta pemberian navigasi untuk menjalankan. Dengan adanya navigasi, maka orang yang yang menjalankan media interaktif tersebut dapat menelusur ke bagian-bagian yang diinginkan, sehingga materi lebih jelas dan mendalam. Sehingga terjadi interaksi antara orang yang menjalankan media interaktif ini dengan program dan materi yang ada.di bawah ini langkah langkah pembuatan media interaktif :

- 1. Menyiapkan gambar Baground.
- 2. Mengimport gambar Baground.
- 3. Membuat scene.
- 4. Desain menu utama
- 5. Membuat animasi.
- 6. Membuat tombol navigasi
- 7. Memasukkan script ke berbagai tombol dan animasi.

# **BAB III**

# **METODOLOGI DAN PERANCANGAN KARYA**

Pada Bab III ini akan dijelaskan metode yang digunakan dalam pengambilan dan pengolahan data serta proses perancangan. dalam pembuatan media interaktif ini Juga terdapat penjelasan konsep atau pokok pikiran utama yang menjadi dasar rancangan karya yang akan dibuat,berikut uraian peneliti mengenai metode yang akan digunakan.

## **3.1 Metodologi**

Metodologi yang tepat dalam pembuatan Tugas Akhir ini adalah metodologi kualitatif, karena penelitian kualitatif merupakan suatu pendekatan penelitian yang mengungkap situasi sosial tertentu dengan mendeskripsikan kenyataan secara benar, dibentuk oleh kata-kata berdasarkan teknik pengumpulan dan analisis yang relevan yang diperoleh dari situasi alamiah (Djam'an. 2009: 25).

## **3.1.1 Teknik Pengumpulan Data**

Pengumpulan data dilakukan pada praproduksi dengan mengidentifikasi serta membuat alur perancangan yang akan dilakukan, agar pada saat proses pencarian data tidak terjadi penyimpangan dalam mengemukakan tujuan yang ingin dicapai. Teknik pengumpulan data yang digunakan dalam pengerjaan Tugas Akhir ini adalah:

1. Wawancara

Pada tahap ini, peneliti akan mengutip beberapa hasil wawancara yang telah dilakukan terhadap salah satu Pengajar yang berhubungan dengan proses belajar mengajar di TPA/TPQ, guna mendapatkan data mengenai pembelajaran huruf hijaiyah.Sehingga menjadi acuan data yang dapat dijadikan konsep dalam pembuatan Tugas Akhir.

2. Studi Kompetitor

Pada tahapan ini, peneliti melakukan studi kompetitor ke beberapa projek interaktif sebagai referensi,guna mendapatkan data yang nanti menjadi tolak ukur dalam pengembangan proyek Tugas Akhir ini.

3. Studi Komparator

Pada tahapan ini, peneliti melakukan studi komparator berdasarkan film-film ternama, guna mendapatkan unsur-unsur penting yang dapat di implementasikan ke dalam Tugas Akhir ini.

#### **3.1.2 Teknik Analisis Data**

Teknik analisis data yang digunakan adalah model analisa data interaktif, yakni terdiri dari reduksi data, penyajian data dan penarikan kesimpulan (Miles dan Huberman. 1992: 16) yang dijabarkan sebagai berikut:

1. Reduksi data

Pada tahap ini peneliti meringkas dan mengklasifikasikan data-data yang peneliti dapatkan berdasarkan wawancara pada pihak terkait, studi kompetitor, dan studi komparator. Sehingga mendapatkan informasi yang sesuai dengan kebutuhan produksi media interaktif ini.

2. Penyajian data

Peneliti melakukan analisis terhadap data yang di dapatkan menurut jenis data yang sebelumnya telah disusun, sehingga mempermudah peneliti untuk mendapatkan *keyword* yang nantinya akan mendapatkan suatu simpulan yang akan melahirkan konsep.

3. Kesimpulan

Pada tahap ini, peneliti menyimpulkan hasil dari analisis data, sehingga mendapatkan *keyword* yang dikerucutkan menjadi sebuah konsep untuk pembuatan media interaktif yang akan digunakan dalam pengerjaan Tugas

Akhir ini.

#### **3.2 Wawancara**

Adapun hasil ringkasan data yang peneliti dapatkan dari narasumber yang merupakan guru agama islam, yakni:

1. Bapak Asyhari (Guru Agama TPA/TPQ Hidayatullah)

Guru Agama TPA/TPQ Hidayatullah, Bapak Asyhari, menyatakan bahwa anak itu lebih ke belajar sambil bermain dengan pembawaan yang halus dan lembut, Susana mengajar dan waktu yang singkat terkadang membuat mereka tidak sepenuhnya menguasai ilmu agama yang diterapkan.seperti pengenalan huruf hijaiyah,tajwid,doa sehari-hari.faktor pendukung,sarana dan krearifitas pengajar sangat dibutuhkan untuk menunjang dalam proses belajar mengajar agar anak tidak bosan dan malas.

2. Guru Bahasa Arab, Bapak Thoriq menyatakan pengenalan huruf hijaiyah sangat penting karena mengenalkan nilai nilai agama sejak dini dan wajib bagi setiap muslim tahu tentang huruf hijaiyah karena pada dasarnya kita menjalankan shalat lima waktu harus menggunakan tata bahasa al quran yang benar dan sesuai tajwid. Media pembelajaran berbasis animasi ini sangat membantu,mengingat saat ini jarang disetiap TK maupun TPA menggunakan model pembelajaran seperti ini.seperti cara membaca, bermain, dengan ditambahkan efek suara itu sangat membantu daya ingat anak untuk menghafal dan tidak bosan.

 Berdasarkan ketiga wawancara yang dilakukan, peneliti mendapatkan data yang menunjang yaitu dalam proses belajar mengajar butuh kreatifitas dan inovasi baru untuk menunjang anak dalam belajar huruf hijaiyah karena karakter anak yang lebih suka bermain sambil belajar agar tidak merasa bosan dan malas., Oleh karena itu, berdasarkan wawancara di atas, peneliti mendapatkan kata, inovasi dan kreatif. suka bermain sambil belajar agar tidak merasa bosan dan malas. Oleh karena itu, berdasarkan wawancara di atas, peneliti mendapatkan kata, inovasi dan kreatif.

Pada saat proses belajar banyak anak bernain sendiri, ada yang memperhatikan dan ada yang nangis.seperti membaca, pada mata pelajaran tersebut anak lebih konsen saat guru memberikan materi melalui papan tulis dan sedikit diberi nyanyian dibandingkan dengan buku. Dan pada saat mewarnai anak lebi suka mewarnai karakter-karakter bersifat bulat, kotak, besar dan rata-rata menggunakan warna yang cerah seperti biru, hijau, merah, kuning sesuai karakter.

# **3.2.1 Studi Kompetitor**

Pada studi ini, peneliti mengambil Media interaktif Anak Islam berjudul berkemah di hutan Produk dari Akal Interaktif sebagai objek penelitian, berikut analisa terhadap Media Interaktif tersebut.

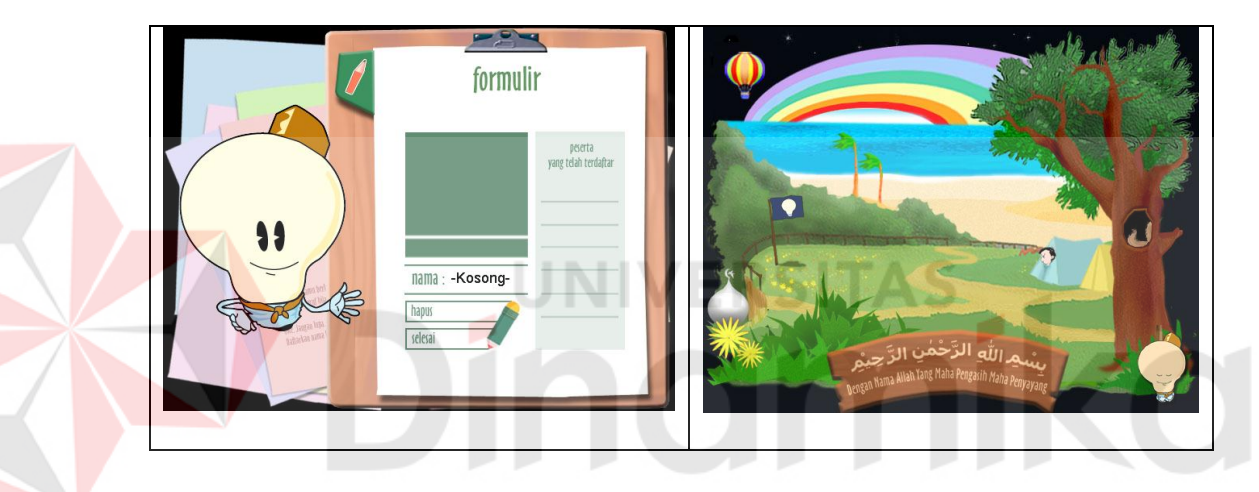

Gambar 3.1 Media Interaktif Anak Islam berjudul Berkemah di Hutan (Sumber: Akal Interaktif)

Media ini berisikan pengetahuan Belajar membaca quran, yang dimulai dengan mengenalkan huruf hijaiyah, tanda baca, dan huruf sambung. Pengenalan huruf hijaiyah diperkenalkan dengan cara yang menarik yaitu dengan metode otak kanan (menggunakan asosiasi bentuk) dilengkapi dengan belajar wudhu,doa sehari-hari,belajar gerakan sholat seperti doa sebelum tidur, doa bangun tidur, doa untuk orang tua, doa pada saat akan keluar rumah, doa masuk dan keluar WC, doa akan makan, doa ketika merasa takut. Semuanya diringkas dalam sebuah interaktif yang menggabungkan bentuk,suara,tombol,maupaun desain yang menarik dan dilengkapi dengan games-games yang menarik dan aktivitas mewarnai anak anda dapat bertahan lama menggunakan aplikasi ini.

## **3.2.2 Studi Komparator**

Studi komparator yang dilakukan peneliti adalah mengambil beberapa unsur yang terdapat pada karya media interaktif yang sudah ada, untuk diadaptasikan pada projek yang peneliti rancang, diantaranya:

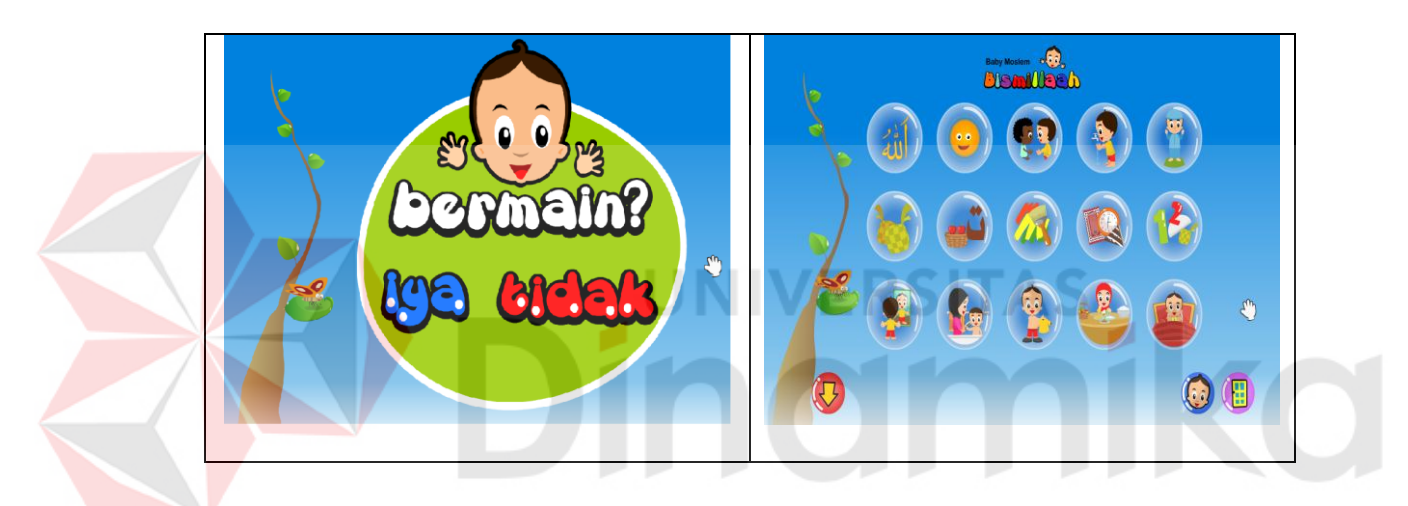

Gambar 3.2 Media Interaktif Baby Moeslem-Akal Interaktif (Sumber: Akal Interaktif)

Media interaktif Baby Moslem – Bismillaah ditujukan sebagai bagian dari seri yang akan mengenalkan Islam sejak usia dini. Orang tua tidak akan lagi kesulitan untuk memulai mengajarkan Islam kepada anaknya sedini mungkin.Media interaktif ini berisi materi pengenalan dasar ke-Islaman serta materi pengenalan dasar umum seperti angka dan jumlah, bentuk dan warna dengan tema islami.Klik Mouse dimana saja atau tekan sembarang tombol di keyboard, anak dapat bermain dan belajar.

Dalam Media ini, anak akan diperkenalkan kepada Tuhannya melalui ciptaannya. Selama ini, seorang ibu selalu mengajarkan kosa kata baru kepada sang bayi. "Itu matahari", "itu awan", dan banyak lagi. Pada Media ini anak akan diperkenalkan pada ciptaan-ciptaan Allah dengan kalimat "Itu matahari… itu Allah yang buat lho..". Anak diperkenalkan pada benda, dan langsung diperkenalkan dengan penciptanya. "Dan Allah menciptakan ini semua untuk manusia karena sayang." Dan sebagai pelengkap bagi orang tua ditambahkan surat-surat pendek,doa-doa harian,dan panduan produk.

## **3.3** *Segmentation, Targeting, Positioning*

Pada dasarnya media pembelajaran interaktif mengenal huruf hijaiyah ini diperuntukan untuk semua kalangan yang ingin mengetahuinya. Namun demikian pada pembuatan interaktif pembelajaran ini ditekankan pada anak usia 5-6 tahun.

Anak berusia antara 5-6 tahun sedang berada pada akhir dari bagian awal masa kanak-kanaknya. Karakteristik khusus bagi anak dalam kelompok usia 5-6 tahun adalah, Pada usia ini anak menunjukkan keingintahuan yang besar dan aktif. berada pada akhir tahap pra-operasional, tahap saat pemikiran simbolis sangat mendominasi hidupnya. Pemikiran simbolis membuat dia mampu untuk membuat susunan kata dan gambar yang menggambarkan suatu objek atau tindakan tertentu dalam pikiran anak.

Pembagian segmentasi target audien dan posisi pembelajaran interaktif sangat diperhatikan agar interaktif pembelajaran yang akan dihasilkan sesuai dengan kondisi lingkup masyarakat sekitar, yang secara tidak langsung diharapkan media interaktif pembelajaran ini lebih efisien dalam proses distribusi. Pembagian STP pada interaktif pembelajaran mengenal Huruf hijaiyah ini dibagi dalam tiga segmentasi, yaitu segementasi secara geografis, demografis dan psikografis.

1. Segmentation

Suatu proses membagi pasar ke dalam sekelompok pelangan yang memiliki perilaku yang sama atau memiliki kebutuhan yang serupa. Segmentasi adalah melihat pasar secara kreatif, segmentasi merupakan seni mengidentifikasi dan memanfaatkan peluang-peluang yang muncul di pasar.Pada saat yang sama segmentasi merupakan ilmu (science) untuk memandang pasar berdasarkan variabel demografis, geografis.

- a. Demografis
	-
	-
- Usia  $\hspace{1.5cm}$  : 5 6 Tahun
	- Jenis kelamin : Laki-laki, Perempuan
	-
- Kelas sosial : Menengah, Menengah kebawah
- b. Geografis
	- Negara : Indonesia
	- Daerah : Perkotaan
- 2. Targeting

Target audien media interaktif ini yaitu untuk kalangan anak anak usia 5-6 tahun sebagai media pembelajaran huruf hijaiyah.

3. Positioning

Interaktif pembelajaran bagi anak-anak tentang huruf hijaiyah.

## **3.4 Analisis Keyword**

Pada tahap analisis keyword, peneliti mengambil seluruh *keywords* yang telah diperoleh kemudian kembali peneliti kaji, guna mendapatkan *keyword* baru yang nantinya akan dipergunakan sebagai konsep dalam pembuatan *media interaktif ini*.

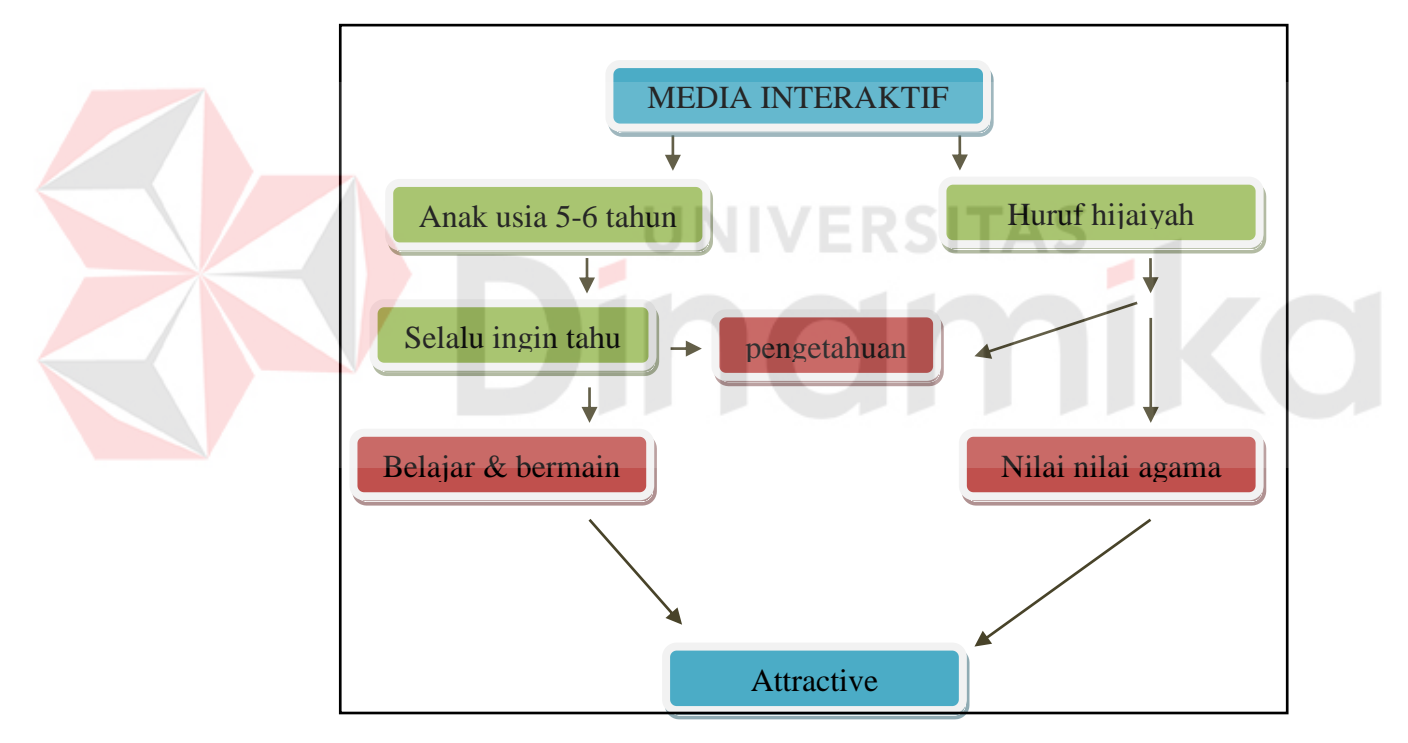

 (Sumber: Olahan Peneliti)Gambar 3.3 Bagan *Keywords*

# **3.4.1 Deskripsi Keyword**

Attractive dalam media interaktif ini adalah sesuatu yang menarik dilihat atau mempunyai daya tarik tersendiri dalam penerapan media interaktif ini ,agar media interaktif ini bisa digunakan menjadi sarana pembelajaran anak usia 5-6 tahun yang dikemas dalam beberapa komponen yaitu desain yang berlatar belakang masjid dengan dua karakter anak yang menambah nilai islami, animasi berputar dan pada setiap materi huruf hijaiyah menggunakan animasi 2D, tombol navigasi, menggunakan *dubbing* suara yang asli menggunakan suara anak berfungsi untuk memperjelas penyampaian materi huruf hijaiyah agar bisa tersampaikan secara audio visual.

#### **3.5 Perancangan karya**

Tujuan dari tahap perancangan karya adalah menjelaskan tentang tahap tahap pengerjaan Tugas Akhir ini sejar dari Pra Produksi, Produksi dan Pasca Produksi. LINIVERSITAS

Proses pengerjaan tugas Akhir ini diawali dengan pengambilan data yang dibutuhkan sesuai dengan metodologi penelitian yang digunakan, metodologi penelitian yang digunakan dalam pembuatan interaktif pembelajaran ini menggunakan metode kualitatif, sehingga pengambilan data di dapatkan dari wawancara,studi pustaka,Studi komparator dan kompetitor.

Ketika data yang dibutuhkan sudah didapat maka tahap selanjutnya adalah pencarian konsep dengan menggunakan keyword yang sudah didapatkan dari hasil pengolahan analisa data ataupun dari judul yang di angkat dalam pembuatan Tugas Akhir.Konsep sudah didapatkan maka proses dapat dilanjutkan dengan membuat storyboard interface. Storyboard interface ini bertujuan untuk mengetahui alur interaktif yang akan dibuat.

Setelah konsep dan storyboard interface telah jadi maka proses selanjutnya bisa langsung masuk kedalam proses produksi dengan menggambar objek dan karakter yang akan digunakan dalam pembuatan interaktif pembelajaran ini.

Setelah seluruh gambar telah didapatkan, proses berlanjut ke tahap produksi yaitu tahap editing. Dalam tahap produksi ini seluruh gambar ditempatkan pada tempat yang sesuai dengan storyboard interface yang telah dibuat sehingga setelah proses penempatan objek selesai baru bisa masuk kedalam proses animasi atau penggerakan objek yang diinginkan sehingga akan memberikan tampilan yang lebih hidup dari pada hanya gambar diam.

Berikut bagan Perancangan karya:

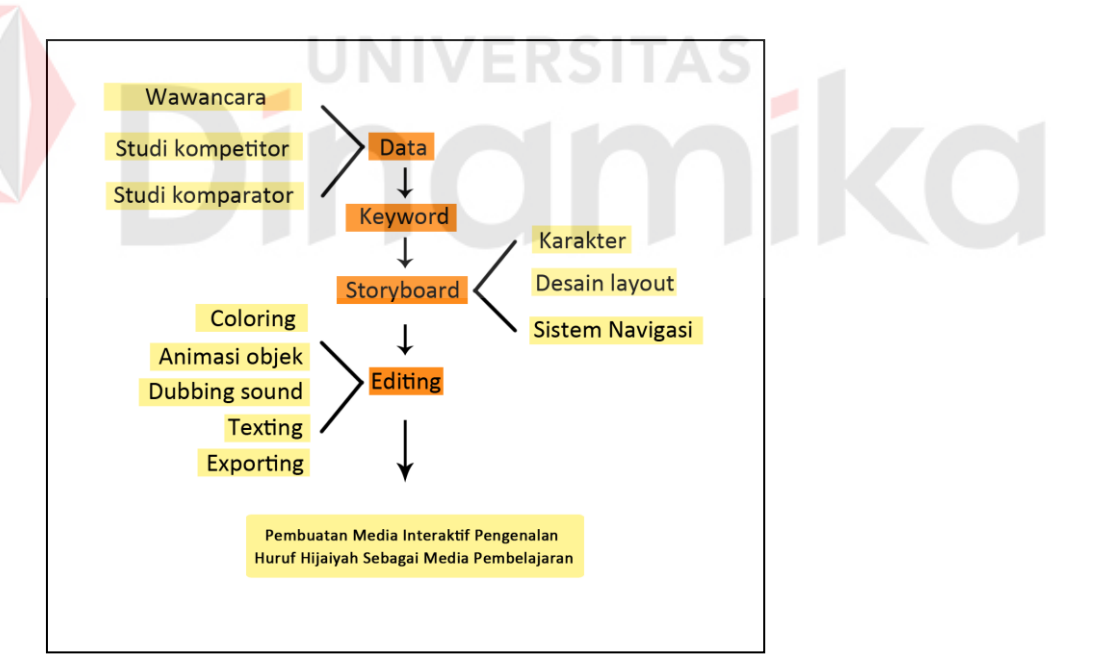

 Gambar 3.4 Bagan *Perancangan Karya*  (Sumber: Olahan Peneliti)

Ketika data yang dibutuhkan sudah didapat maka tahap selanjutnya adalah pencarian konsep dengan menggunakan keyword yang sudah didapatkan dari hasil

pengolahan analisa data ataupun dari judul yang diangkat dalam pembuatan Tugas Akhir.

## **3.5.1 Pra Produksi**

Tahap pra produksi adalah tahap penting sebelum memulai proses produksi. Pada tahap ini dibutuhkan persiapan matang agar pada saat tahap produksi tidak terjadi kendala apapun dan berjalan dengan lancer. Pada tahap pra produksi pembuatan media interaktif pembelajaran mengenal huruf hijaiyah untuk anak usia 5-6 ini dibagi menjadi 3 bagian, yaitu:

#### 1. Ide

# NIVERSITAS

Dalam proses pembuatan Tugas Akhir ini, ide yang didapat berawal dari melihat sebuah media interaktif pembelajaran di internet yang memainkan konsep animasi yang dikemas menjadi sebuah pembelajaran yang sangat menarik dan lucu untuk anak usia dini tentang pengenalan huruf hijaiyah,karena sangat penting untuk menanamkan nilai-nilai agama islam sejak dini.

2. Konsep

Cara penyampaian materi huruf hijaiyah dikemas dalam bentuk animasi 2D yaitu perubahan bentuk huruf menjadi benda,menulis huruf hijaiayah,doa sehari-hari dengan desain baground masjid beserta dua karakter, tombol navigasi yang berfungsi untuk masuk ke halaman lain,dubbing atau merekam suara asli dari anak-anak untuk mempermudah penyampaian materi huruf hijaiyah secara audio dan visual.

3. Karakter

Karakter yang dimaksud disini adalah pemilihan gambar 2 anak laki-laki dan perempuan yang memakai baju muslim dengan tampilan menarik, hal ini dikarenakan sesuai dengan segmentasi dan target media interaktif ini yaitu anak usia 5-6 tahun.

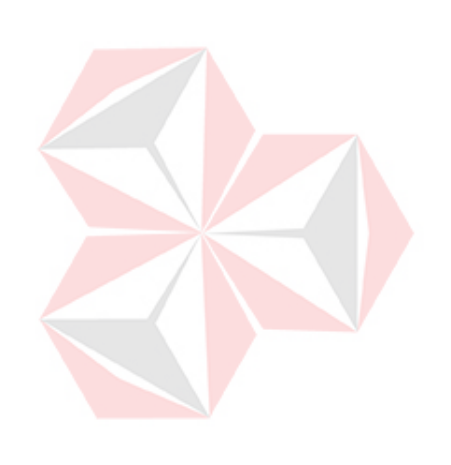

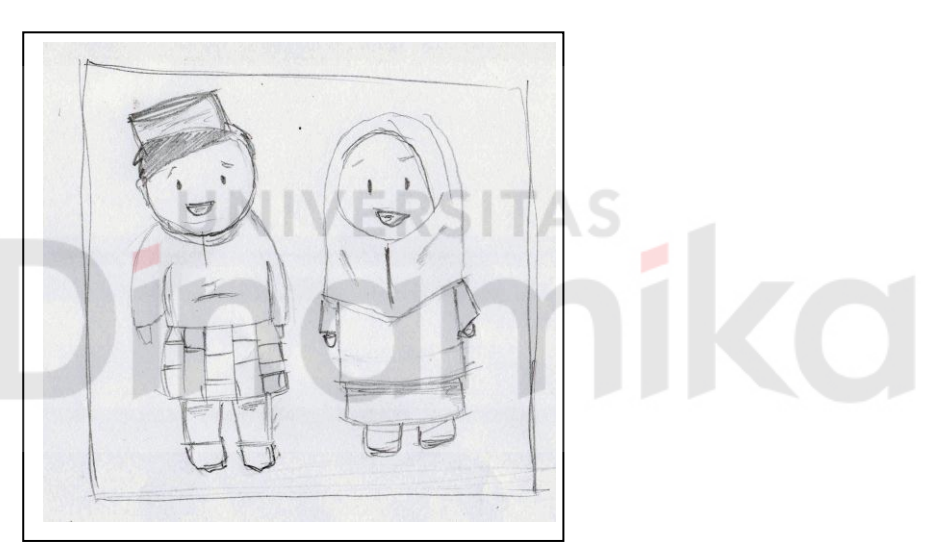

 Gambar 3.5 Karakter bitmap (Sumber: Olahan Peneliti)

4. Design Layout

Selain karakter utama dalam pembuatan Tugas Akhir Ini juga disertakan desain layout.

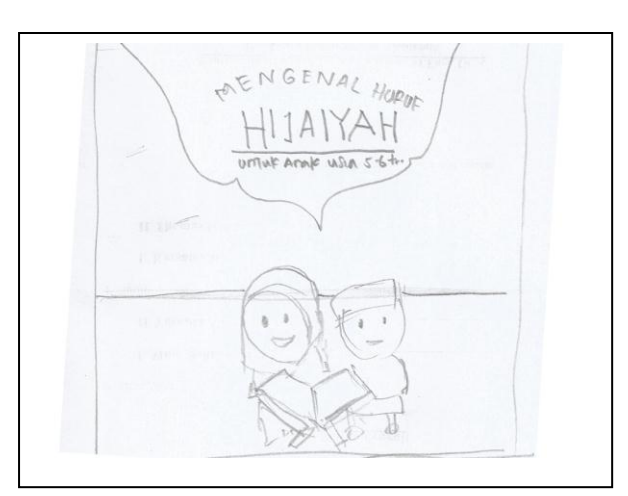

 Gambar 3.6 Desain Layout Halaman Intro (Sumber: Olahan Peneliti)

 Halaman intro di atas berisikan awalan dari media interaktif ini, yaitu gambar anak 2 karakter anak dengan membawa al qur'an ditambah sentuhan animasi yang berputar dengan baground masjid, di halaman ini terdapat tombol yang gunanya untuk masuk/link ke halaman home,warna baground yang digunakan di halaman intro.

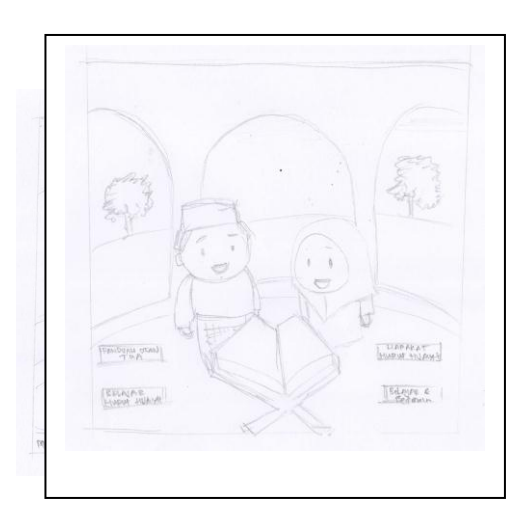

 Gambar 3.7 Desain Layout Halaman Home (Sumber: Olahan Peneliti)

 Halaman *home* diatas adalah halaman kedua yaitu berisikan menu atau tombol-tombol yang berisikan materi yang sesuai dengan media interaktif ini.background pada halaman ini yaitu berada di dalam masjid agar menambah suasana islami.

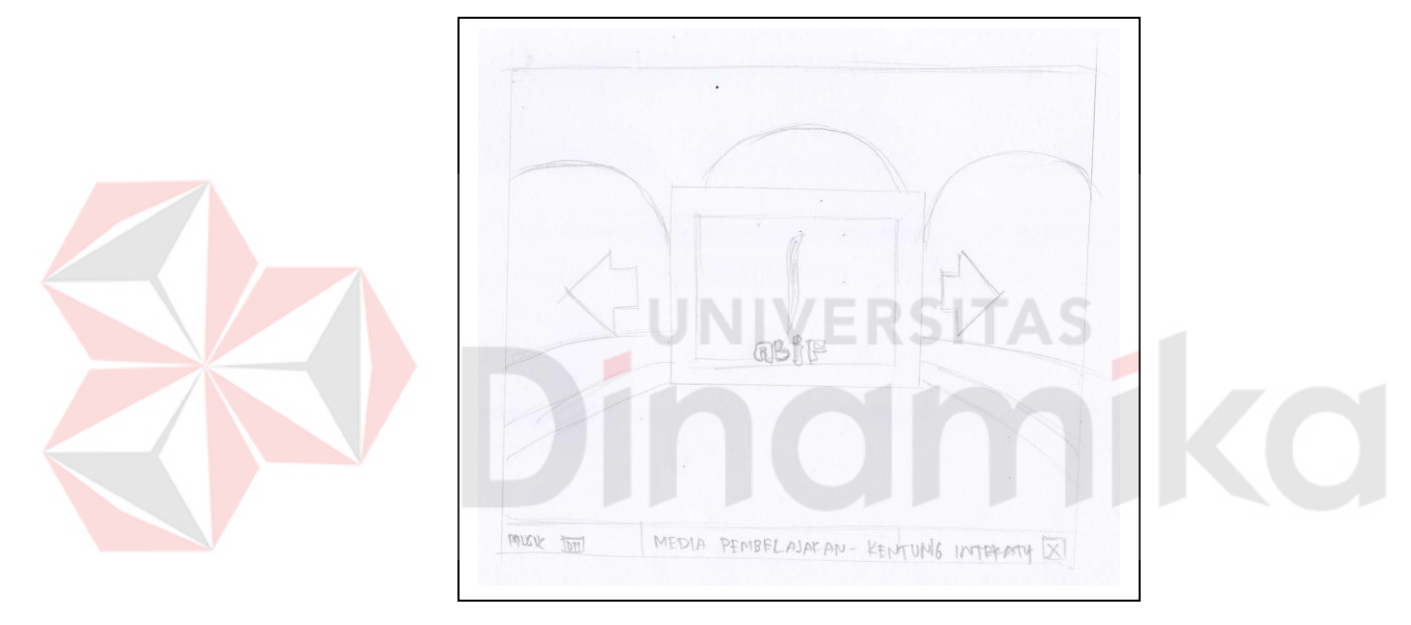

 Gambar 3.8 Desain Layout Halaman Belajar Huruf Hijaiyah (Sumber: Olahan Peneliti)

 Halaman belajar huruf hijaiyah adalah halaman ketiga atau submenu dari halaman home yang berisikan cara membaca huruf hijaiyah.disini background masih menggunakan latar masjid dan ditambah dengan sentuhan animasi huruf hijaiyah diiringi dengan dubbingan audio yang berfungsi untuk mempermudah anak dalam menghafal.

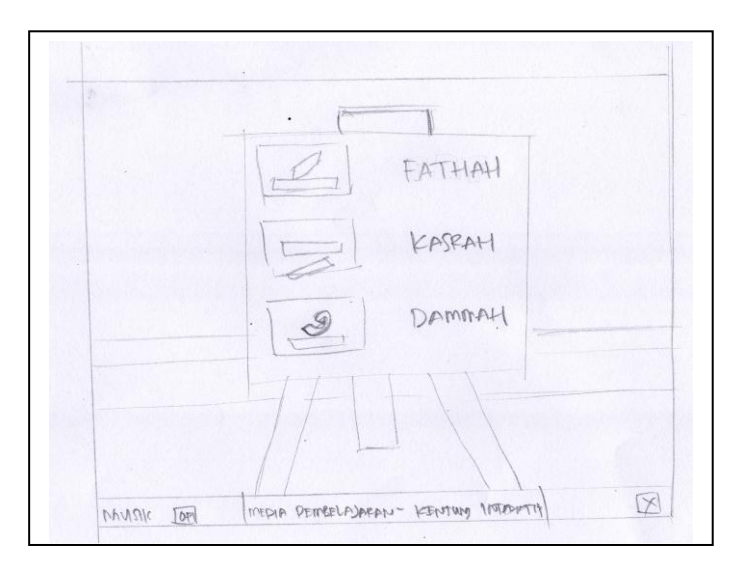

 Gambar 3.9 Desain Layout Halaman Harakat Huruf Hijaiyah (Sumber: Olahan Peneliti)

 Halaman harakat huruf hijaiyah ini adalah halaman keempat yang berisikan materi tentang penerapan harakat huruf hijaiyah.background yang digunakan masih suasana masjid yang mana terdapat papan tulis dengan 3 harakat dengan ditambah animasi.

5. Sistem Navigasi

Merupakan gabungan dari struktur sebelumnya dan disebut juga struktur navigasi bebas, maksudnya adalah jika suatu tampilan membutuhkan percabangan maka dibuat percabangan. Struktur ini paling banyak digunakan dalam pembuatan aplikasi multimedia.

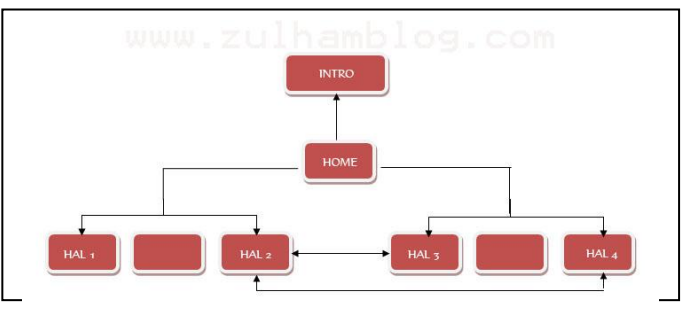

 Gambar 3.10 Sistem navigasi campuran (Sumber: Olahan Peneliti)

6. Warna

Warna yang digunakan dalam media interaktif ini adalah warna yang cerah karena anak cenderung lebih bersemangat,senang dan memberi pengaruh positif. (Gill Martha, 2000: 54) warna yang cerah adalah warna yang natural. Seperti gambar 3.11

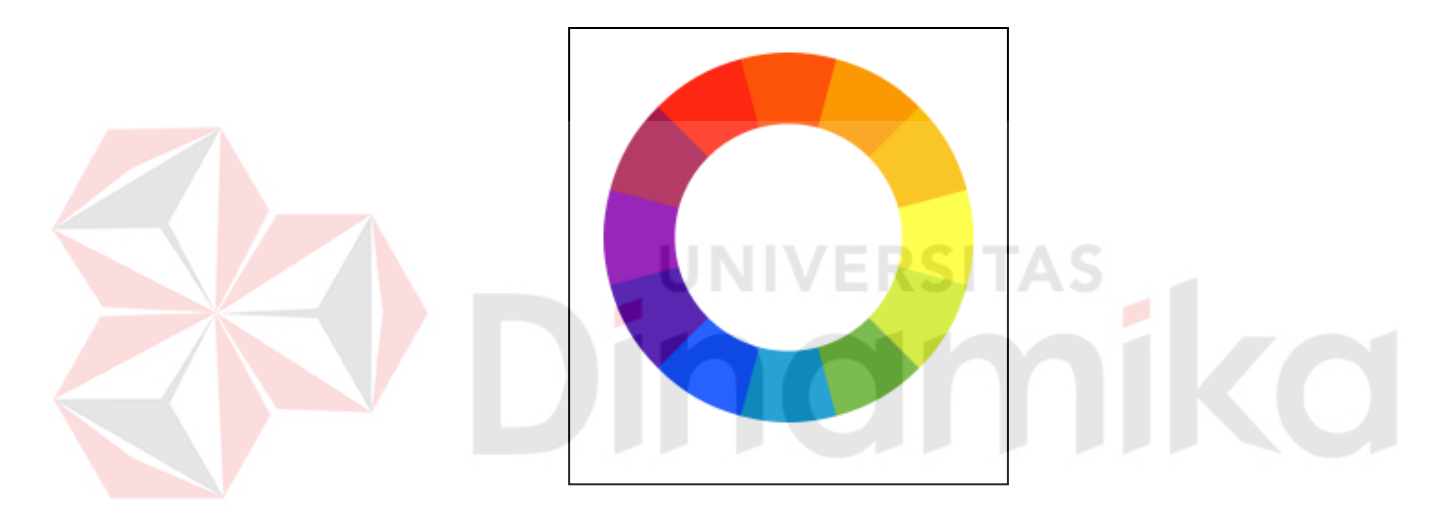

 Gambar 3.11 Bagan warna *natural* (Sumber: http://fragirle.blogspot.com)

Untuk menentukan warna apa yang digunakan dalam media interaktif ini diperlukan beberapa alternative warna yang nantinya akan dipilih salah satu sesuai dengan konsep yang digunakan Seperti gambar 3.12

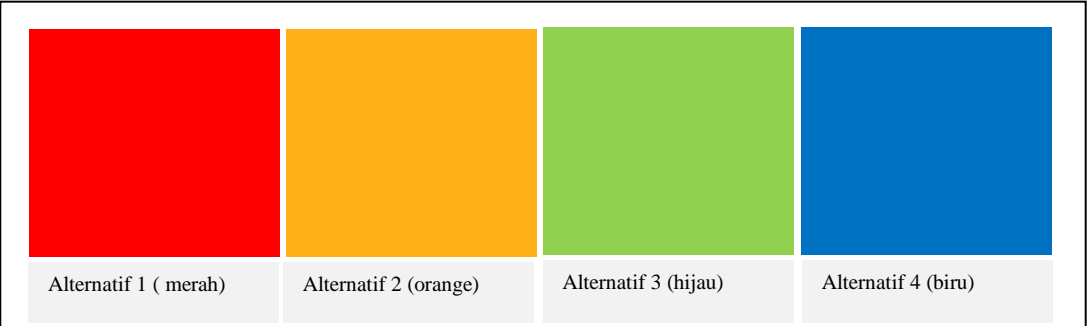

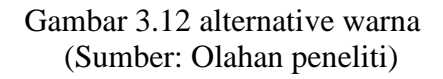

Pada pilihan warna alternative diatas dalam pembuatan media interaktif ini menggunakan warna oranye, karena Oranye adalah kombinasi kuning - merah dan dianggap sebagai warna yang energik. Warna oranye dapat membangkitkan kegembiraan, keceriaan, antusiasme, dan kehangatan, selain itu warna oranye sering digunakan untuk menarik perhatian, Warna ini mewakilkan kebahagiaan, kekayaan dan sesuatu yang menyenangkan seperti gambar 3.13

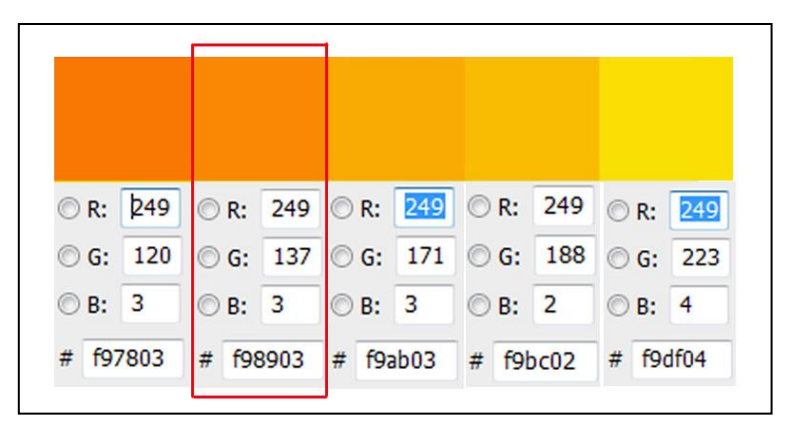

 Gambar 3.13 deskripsi warna oranye (Sumber: Olahan peneliti)

7. Typografi

Typografi adalah perpaduan antara seni dan teknik mengatur tulisan, agar maksud serta arti tulisan dapat tersampaikan dengan baik secara visual kepada pembaca. Pengolahan tipografi tidak hanya terbatas lewat pemilihan jenis huruf, ukuran huruf, dekorasi, kesesuaian dengan tema, tetapi juga meliputi tata letak vertikal atau horizontal tulisan pada sebuah bidang desain (Kusrinto Adi, 2004: 176)

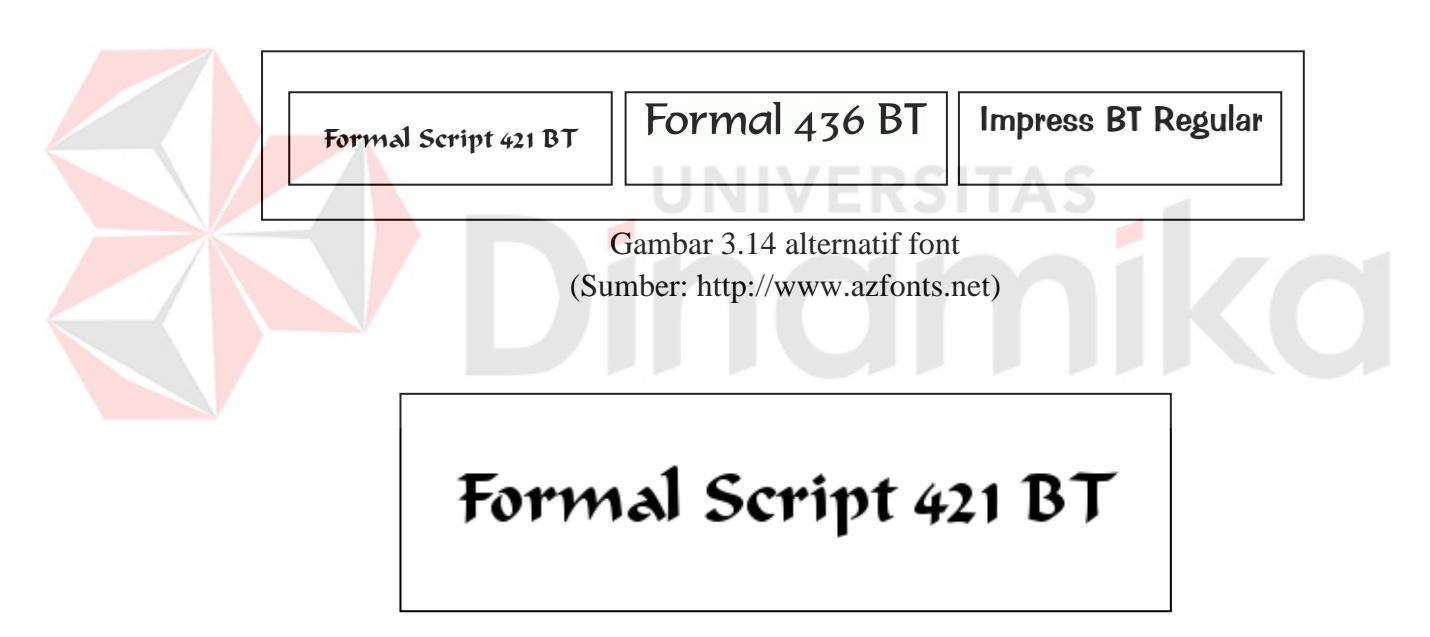

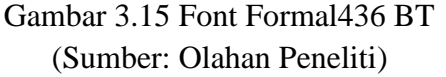

Dalam pembuatan media interaktif ini, menggunakan font Formal Script 421

BT. Formal Script 421 BT merupakan perkembangan tipografi pada saat ini.

Karena font ini melambangkan keislaman, dan keserasian dalam penyampaian materi huruf hijaiayah untuk anak-anak usia 5-6 tahun seperti pada gambar 3.15 di atas.

8. Animasi

Animasi yang digunakan pada interaktif ini yaitu pada menu membaca huruf hijaiyah dengan mengubah huruf hijaiyah menjadi bentuk benda agar mudah diingat dan menarik.

# **3.3.2 Produksi**

Pada tahap produksi ini adalah tahap selanjutnya yang dilakukan setelah tahap pra produksi telah dilakukan. Pada tahap produksi ini dibagi menjadi tiga, yaitu:

## 1. *Sketching and Coloring*

Awal dari pembuatan media interaktif ini adalah menggambar karakter baik yang berbentuk vector maupun karakter yang berbentuk bitmap, serta pemberian warna pada karakter agar karakter lebih terlihat hidup dan baground.

#### 2. *Importing* and *Positioning* objek

Setelah seluruh materi telah siap maka langkah selanjutnya adalah mengimport seluruh gambar yang dibutuhkan kedalam galeri, hal ini dilakukan agar mempermudah kita dalam menempatkan objek yang dibutuhkan pada tempat yang diinginkan tanpa harus berulang kali mengimport dari komputer.

#### 3. Animasi objek

Pada tahap ini adalah proses dimana objek akan digerakan, dalam menggerakan objek ada beberapa pilihan, bisa menggunakan tween, guide

atau action script. Tujuan menganimasikan objek adalah agar tampilan interaktif pembelajaran tidak hanya diam karena pasti akan membosankan bila tidak ada gerakan pada objek.

4. Dubbing

 Dubbing adalah kegiatan merekam suara yang dibutuhkan, dalam hal ini dubing dilakukan untuk mengisi suara pada narasi sehingga selain membaca narasi yang ditulis pada layar, pengguna juga bisa mendengarkan ada yang dimaksud dari materi yang sedang dijelasklan agar anak bisa menangkap materi secara audio visual.

## **3.5.3 Pasca Produksi**

# Tahap pasca produksi adalah tahap akhir dalam pembuatan Tugas Akhir ini. Tahap Produksi adalah tahap pengolahan dari tahap produksi dan dilanjutkan dengan *finishing*, tahap pasca produksi yaitu:

IINIVERSITAS

#### 1. Testing

 Pada tahap testing ini adalah proses uji coba untuk mencari kesalahan yang kemungkinan terjadi pada interaktif, pemeriksaan ulang pada tombol-tombol maupun pergerakan apakah ada yang ganjil seperti kurang cepat atau kurang lambat.

#### 2. *Exporting*

 Setelah pengecekan dilakukan menyeluruh maka media interaktif yang telah jadi harus di export ke format .exe karena agar mempermudah proses

pendistribusian, karena jida tidak di export ke format .exe biasanya pada perangkat tertentu aplikasi interaktif tersebut tidak bisa dijalankan.

# **3.6 Anggaran Dana**

Tabel 3.1 anggaran

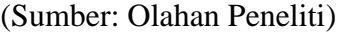

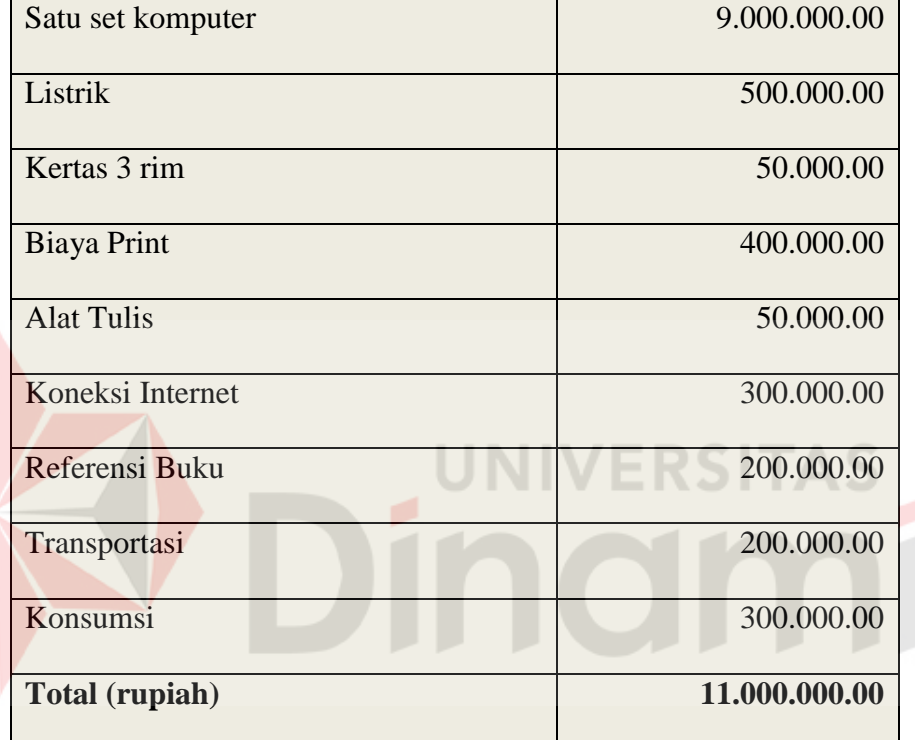

# **3.7 Jadwal**

Tabel 3.2 Jadwal kerja (Sumber: Olahan Peneliti)

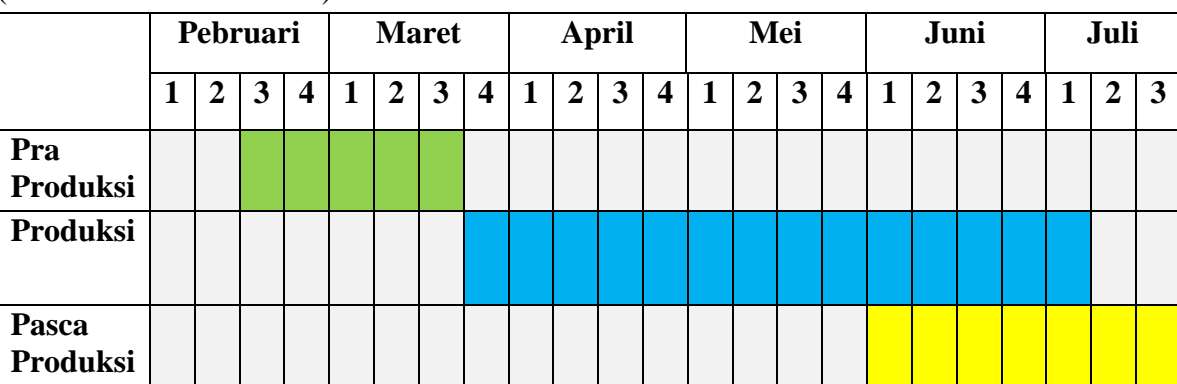

 $\overline{O}$ 

## **3.8 Publikasi**

 Pada rancangan publikasi karya ini berisi segala hal yang menyangkut tentang informasi publikasi berupa poster, cover CD, sampul CD yang berisi sketsa serta konsep dari media publikasi.

- 1. Poster
	- a. Konsep

Konsep poster menggunakan *header* dari desain interaktif pembelajaran, judul berada tepat pada *header,* agar judul dari interaktif pembelajaran ini menjadi pandangan mata yang pertama untuk ditampilkan, dan pada *content* tengah merupakan *background* bernuansa islami dengan tambahan karakter.

b. Sketsa

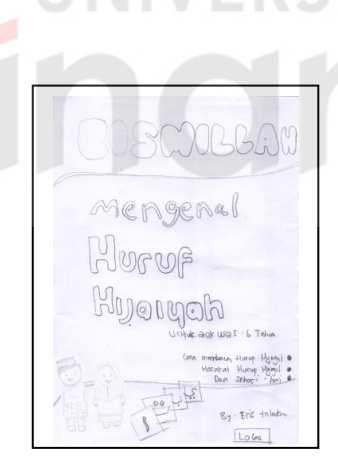

 Gambar 3.16 Sketsa Poster (Sumber: Olahan Peneliti)

- 2. Cover CD
	- a. Konsep

CD digunakan sebagai media penampungan untuk mempublikasikan media interaktif pembelajaran huruf hijaiyah ini di desain dengan cover yang juga diadobsi dari desain poster hanya penempatan judul saja yang dibuat mengikuli lingkran cakram CD.

b. Sketsa

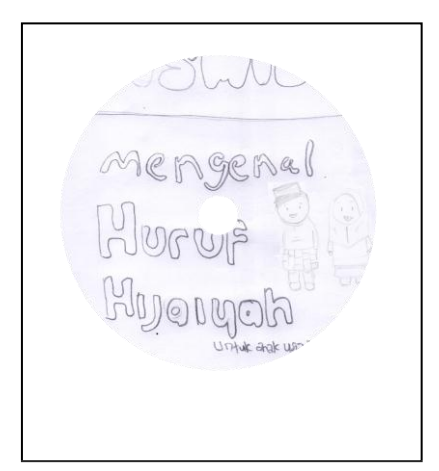

Gambar 3.17 Sketsa Cover CD (Sumber: Olahan Peneliti)

# 3. Sampul kotak CD

a. Kotak CD adalah tempat untuk menyimpan CD agar terlindungi dari goresan atau lekukkan, desain sampul kotak penyimpanan CD dibagi menjadi 2 bagian, tampak depan dan tampak belakang, pada sampul bagian depan, judul berada di bagian atas dan logo berada di bagian bawah, dengan mengambil desain dari yang sama dari media publikasi poster yang telah dibuat sebelumnya. Pada bagian belakang tertera keterangan dan daftar isi dari konten yang terdapat pada media interaktif huruf hijaiyah

# b. Sketsa

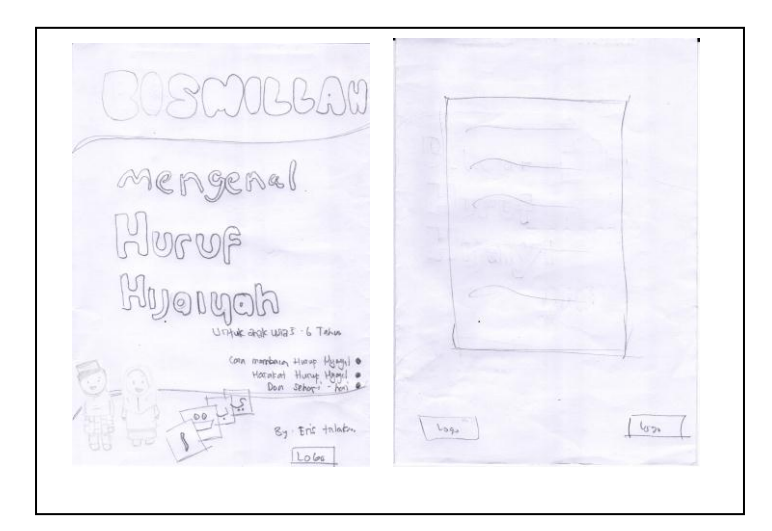

Gambar 3.18 Sketsa Sampul Depan Belakang (Sumber: Olahan Peneliti)

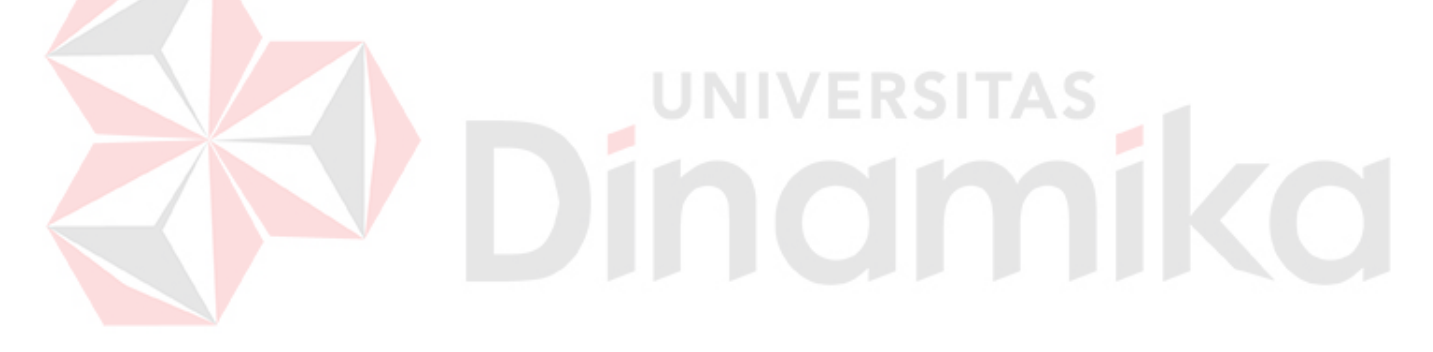

# **BAB IV**

# **IMPLEMENTASI KARYA**

Pada Bab IV ini akan dijelaskan proses produksi hingga pasca produksi dalam Tugas Akhir yang berjudul pembuatan interaktif tentang pengenalan huruf hijaiyah sebagai media pembelajaran Untuk anak usia 5-6 tahun.

## **4.1 Produksi**

Produksi adalah tahapan pelaksanaan baik dalam pewarnaan, editing, animasi, pemberian coding hingga rending dan exporting aplikasi menjadi file berketensi .exe

# **4.1.1 Vectoring, Croping, Coloring**

Pada tahapan ini yang dilakukan adalah vectoring yang dilakukan untuk membuat layout background sehingga terlihat seperti nyata, permainan warna yang cerah dengan Susana masjid, pembuatan vector sebenarnya hanya menumpuk-numpuk pola yang tidak beraturan tetapi perlu memperhatikan posisi warnanya agar tampak menarik.

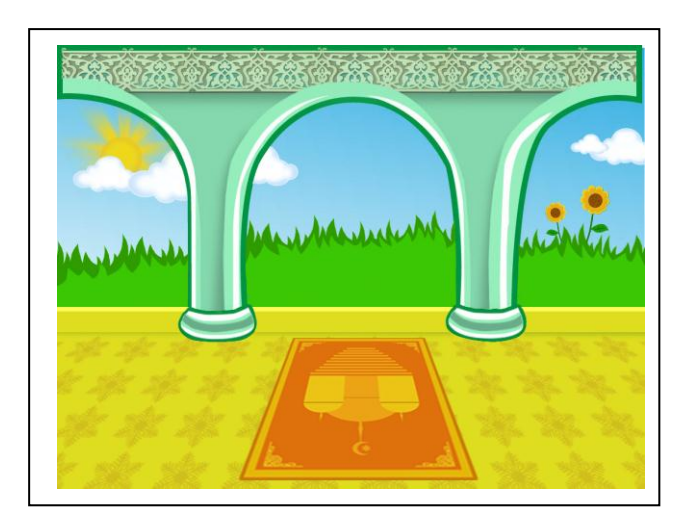

Gambar 4.1 Background Halaman Home (Sumber: Olahan Peneliti)

# 1. Pewarnaan Karakter dan Objek

Dalam proses pewarnaan karakter dan objek ini merupakan proses penyesuaian warna terhadap karakter yang diinginkan dan memberikan kesan lebih hidup dan indah, sehingga gambar tidak monoton atau flat karena hanya dua warna hitam dan putih, dalam proses pewarnaan ini didahului dengan proses *cropping* objek yang akan digunakan, karena beberapa sumber gambar dibuat secara manual dahulu di kertas dan kemudian diproses kembali secara digital. Berikut adalah langkah langkah untuk membuat objek tersebut:

- a. Membuka program Adobe Photoshop CS5 kemudian buat layer baru dengan ukuran bebas dan mengunakan mode *transparency.*
- b. Kemudian buka file foto yang akan diedit dan diberi warna
- c. Lakukan seleksi pada objek foto yang akan diberi warna dan hapus bagian yang tidak diperlukan. Perhatikan gambar 4.2 berikut ini

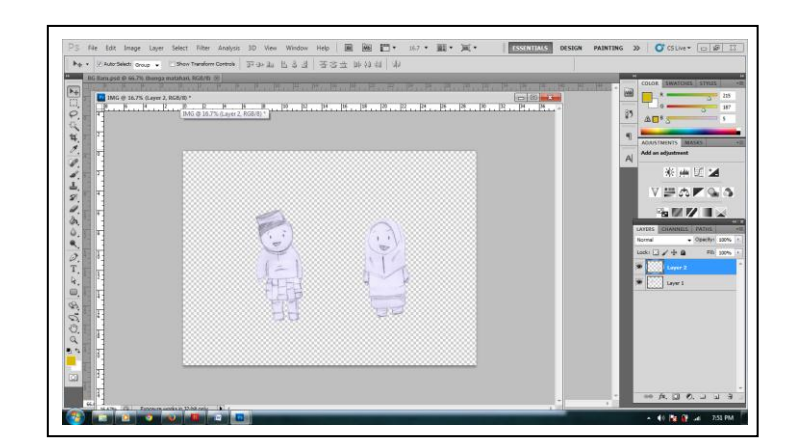

 Gambar 4.2 Screenshot Croping (Sumber: Olahan Peneliti)

d. Langkah berikutnya adalah pemberian warna pada gambar yang telah kita seleksi menjadi transparan tadi menjadi berwarna agar sesuai dengan yang diinginkan, perhatikan gambar 4.3 berikut: B B E  $\overline{G}$  cs 人在这里上的世界的自我的人才在国家的自我。  $\mathbb{Z}$ ÷ a **II CARD** 

 Gambar 4.3 Pewarnaan Gambar (Sumber: Olahan Peneliti)

Adapun beberapa hasil *cropping* dan *coloring* seperti yang telah dilakukan

di atas dapat dilihat pada gambar-gambar di bawah berikut ini:

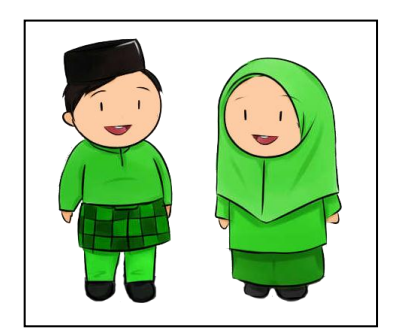

Gambar 4.4 Hasil Untuk karakter (Sumber: Olahan Peneliti)

Gambar diatas menunjukan hasil dari *cropping* dan *coloring* yang dilakukan pada gambar karakter yang digunakan pada pembuatan media interaktif pembelajaran ini.

2. Editing

Tahapan ini adalah sebuah fase *finishing project,*karena ini tahapan akhir dimana seluruh *source* gambar yang akan digunakan untuk pembuatan interaktif pembelajaran ini sudah siap untuk di proses. Disini akan dijelaskan bagaimana langkah-langkah dalam menggabungkan layer per layer dalam sebuah frame interaktif. Proses editing dapat dilihat pada gambar-gambar dibawah ini:

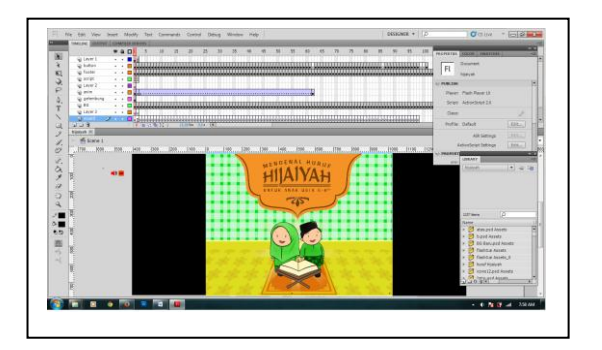

Gambar 4.5 Proses Editing Intro (Sumber: Olahan Peneliti)

Pada gambar 4.5 dibuat sebuah intro yang berisikan judul dari media interaktif yang dibuat yaitu pengenalan huruf hijaiyah dengan karakter pembuka dengan sentuhan animasi dan tombol.

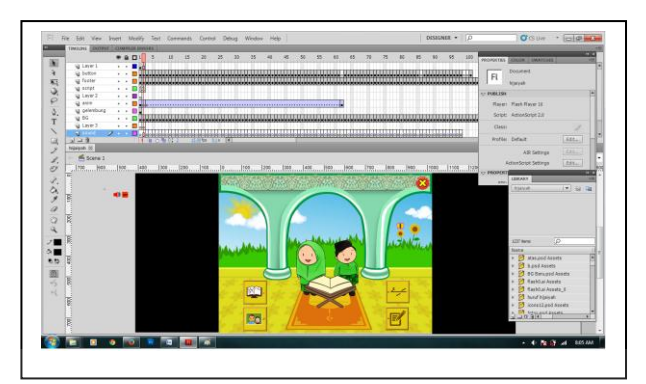

Gambar 4.6 Proses Editing Menu (Sumber: Olahan Peneliti)

Pada gambar 4.6 ini telah disiapkan 4 tombol yang masing-masing akan terhubung pada informasi yang diinginkan dengan diwakili gambar pada *button* atau tombol yang tertera.

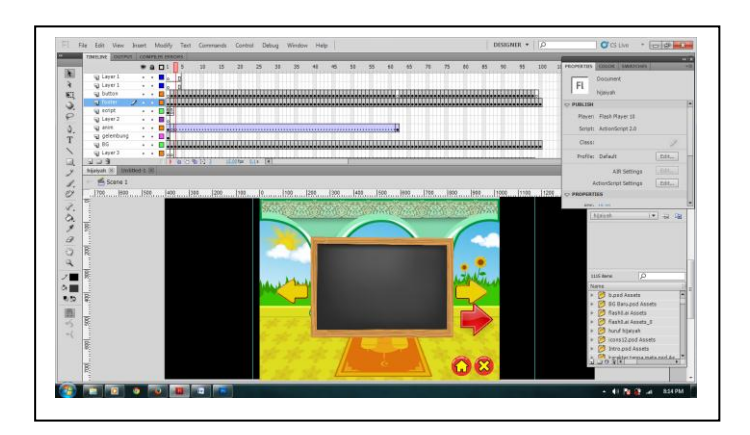

Gambar 4.7 Tampilan Isi Dari Menu Belajar Huruf hijaiyah (Sumber: Olahan Peneliti)

Pada gambar 4.7 ini adalah halaman isi dari menu belajar huruf hijaiyah,di halaman ini berisikan cara membaca huruf hijaiyah dengan latar belakang desain masjid dan tombol panah yg fungsinya untuk pindah ke halaman selanjutnya.

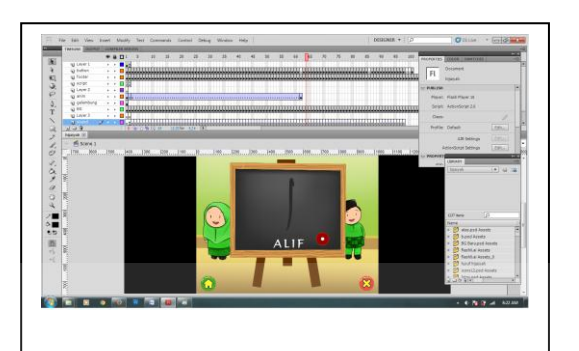

Gambar 4.8 Tampilan Isi Dari Menu Harakat Huruf Hijaiyah (Sumber: Olahan Peneliti)

Pada gambar 4.8 ini adalah halaman isi dari menu harakat huruf hijaiyah,di halaman ini berisikan cara membaca huruf hijaiyah dengan tampilan desain dua karakter anak serta papan tulis yang didalamnya diberi animasi.

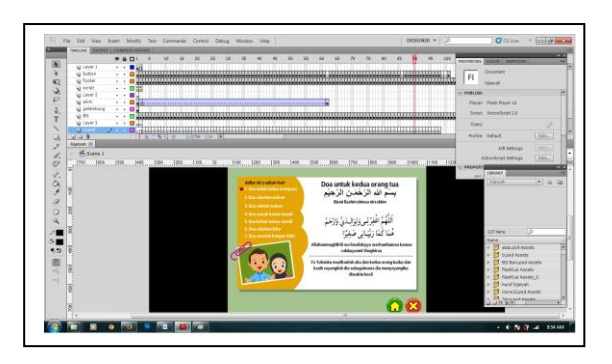

Gambar 4.9 Tampilan Isi Dari Halaman Doa Sehari-Hari (Sumber: Olahan Peneliti)

Pada gambar 4.9 ini adalah halaman isi dari menu doa sehari-hari, di dalam halaman ini berisikan beberapa doa-doa yang dibantu dengan dubbing atau suara anak yang sedang membaca.

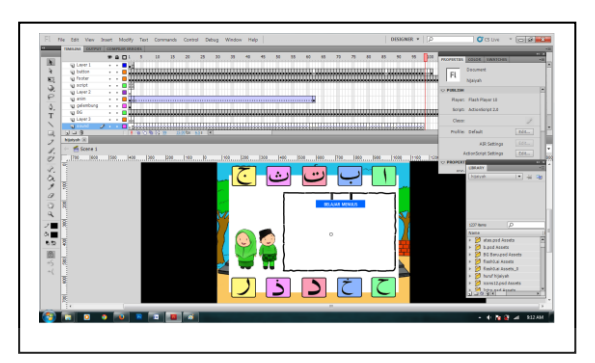

Gambar 4.10 Tampilan Isi Dari Halaman menulis huruf hijaiyah (Sumber: Olahan Peneliti)

RSITAS

Pada gambar 4.10 ini adalah halaman isi dari menu menulis huruf hijaiyah,di halaman ini berisikan cara menulis huruf hijaiyah dengan tampilan desain dua karakter anak serta papan tulis yang didalamnya diberi animasi.

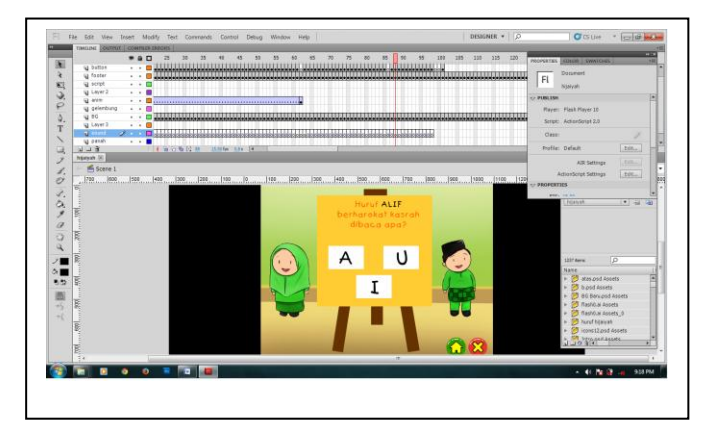

Gambar 4.11 Tampilan Isi Dari Halaman harakat huruf hijaiyah (Sumber: Olahan Peneliti)

Pada gambar 4.11 ini adalah halaman yang berisikan soal dari materi harakat huruf hijaiyah yang fungsinya untuk mengetahui sebearapa ingat anak dalam penguasaan materi interaktif ini.

Dengan Adanya proses editing frame di atas disertakan juga *script code* yang digunakan untuk menjalankan aplikasi interaktif pengenalan huruf hijaiyah, berikut penjelasan beberapa *script code* yang digunakan:

a. *Script Code* untuk lembar kerja sehingga menjadi fullframe

 *fscommand("fullscreen", "true");* 

 *fscommand("allowscale", "false");* 

 *stop();*

b. *Script Code* untuk membuat efek gelembung

onClipEvent (enterFrame) {

```
if (root.z\% root.intervalz == 0) {
```
 duplicateMovieClip("\_root.balloon", "balloons"+\_root.z, \_root.z); setProperty("\_root.balloons"+\_root.z, \_x, random(800));

tellTarget ("\_root.balloons"+\_root.z) {

gotoAndPlay(2);

```
 }
 }
\text{\_root}.z++;
 }
z=0;
```
 $n=0$ ; speedz=5; speedn=8; intervalz=15; intervaln=50;

c. *Script Code* untuk membuat menu berputar

onClipEvent (enterFrame) {

xmouse = \_root.\_xmouse;

\_root.menu.\_rotation=\_root.menu.\_rotation+((\_root.menu.\_x-xmouse)/500);

```
if (xmouse < _root . menu. x * 2 and xmouse > 0) {
                              IN L
```

```
root.menu. xscale = 100;
```

```
 _root.menu._yscale = 100;
```
} else {

```
 _root.menu._xscale = 100;
```

```
 _root.menu._yscale = 100;
```
}

}

c. *Script code* untuk fungsi tombol mulai

on (release) {

\_root.gotoAndPlay(2);

} d. *script code* untuk fungsi tombol *close* 

```
 close_btn.onRelease=function(){}
```
## **4.2 Pasca produksi**

Fase pasca produksi adalah fase terakhir dari seluruh rangkaian proses pembuatan project interaktif pengenalan huruf hijaiyah. Pada tahap ini kita hanya tinggal *export file* ke dalam sebuah animasi yang berformat swf. Hal ini bertujuan agar aplikasi interaktif pembelajaran ini dapat digunakan di media komputer ataupun laptop tanpa terkendala perbedaan sistem yang digunakan.

# **4.3 Publikasi karya**

Pada publikasi karya ini berisi tentang media yang digunakan untuk mempublikasikan interaktif pembelajaran yang dikemas dalam bentuk CD dan media X Banner sebagai cetaknya.

1. X- Banner Publikasi

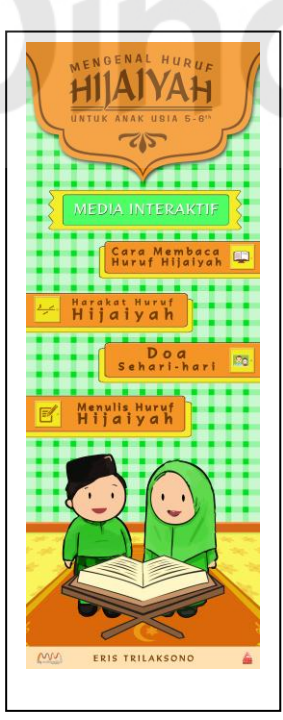

Gambar 4.12 Desain X-Banner Publikasi (Sumber: Olahan Peneliti)

# 2. Sampul Cover

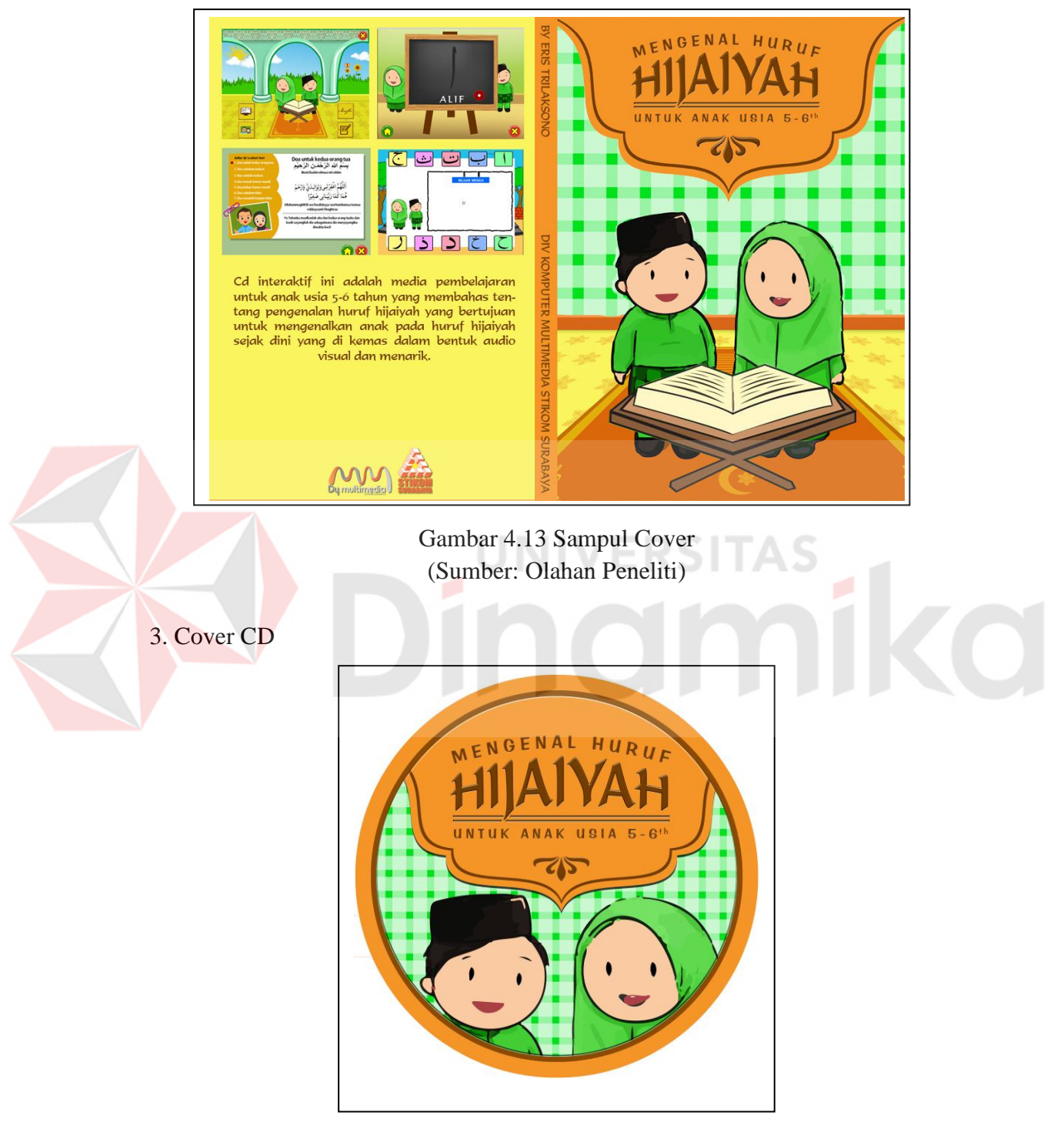

Gambar 4.14 Cover CD (Sumber: Olahan Peneliti)

# **BAB V**

## **PENUTUP**

# **5.1 Kesimpulan**

Setelah melakukan perancangan, analisa, implementasi dan evaluasi, maka dapat ditarik beberapa kesimpulan sebagai berikut:

- 1. Media interaktif ini dikemas menggunakan teknik animasi 2D yang tiap materinya terdapat animasi perubahan huruf ke benda,cara membaca dan doa sehari-hari.
- 2. Untuk membuat interaktif yang dapat memberikan informasi kepada anak usia 5-6 tahun mengenai pengenalan huruf hijaiyah, kemudian dapat digunakan sebagai media pembelajaran sehari-hari
- 3. Untuk membuat media interaktif ini harus menentukan batasan usia agar bisa disesusikan dari sisi disain,karakter,penataan konsep.

## **5.2 Saran**

Beberapa saran yang bisa dijadikan sebagai pengembangan dalam penelitian yang akan datang yaitu sebagai berikut:

Interaktif yang penulis buat sebatas untuk anak usia 5-6 tahun dengan menggunakan software adobe flash. barang siapa yang mau melanjutkan interaktif ini dipersilahkan untuk membuat materi untuk usia 7 keatas dan seterusnya dengan menggunakan software lainnya.

# **DAFTAR PUSTAKA**

#### **Sumber Buku**

Gill, Martha. 2000 *Color Harmony, Gloucester: Rockport Publishers.* 

Hadi Sutopo, Ariesto. 2003. *Multimedia Interaktif Dengan Flash.* Yogyakarta: Graha Ilmu.

Jacobs, G.1992. An Interactive Learning Revolution The CTTS file.

Kusrianto, A. 2010.*Pengantar Tipografi*, Jakarta: PT. Elex Media Komputindo.

Sugeng Widada, L. S. (2008: 92). Journal Enriching Corporate Identity dalam Perancangan Graphic Standart Manual.

Vaughan, Tay. 2004. Multimedia: *Making it work, Sixth Edition. McGraw Hill Companies, Inc.*  ERSITAS

#### **Sumber Internet**

- Abdul Aswad, 2012. Wacana Bahasa Arab, http://arabionline.blogspot.com. (diakses pada tanggal 23 Juni 2013).
- Desain, Getart. 2011.*Fungsi Company Profile*, [http://desain.getart.web.id/fungsi](http://desain.getart.web.id/fungsi-company-profile.html)[company-profile.html.](http://desain.getart.web.id/fungsi-company-profile.html) (diakses pada tanggal 12 September 2012).
- James, S. M. 2010.*Flash : Parallax (Multi-plane) scrolling with ActionScript*, [http://www.interactivellama.com/blog/archives/flash-parallax-multi](http://www.interactivellama.com/blog/archives/flash-parallax-multi-plane-scrolling-with-actionscript/)[plane-scrolling-with-actionscript/.](http://www.interactivellama.com/blog/archives/flash-parallax-multi-plane-scrolling-with-actionscript/) (diakses pada tanggal 12 September 2012).
- Jumadin. 2011. Macam-macam harakat, http://aajumadin.wordpress.com. (diakses pada tanggal 11 November 2011).
- Kawatama, 2011. Syariah Islam, http:// http://pustaka.abatasa.co.id. (diakses pada tanggal 12 Juli 2012).
- Profil, Company. 2011.*4 Faktor Penting Dalam Company Profile*[,http://www.companyprofile.co.id/faktor-penting-dalam-company](http://www.companyprofile.co.id/faktor-penting-dalam-company-profile.html)[profile.html.](http://www.companyprofile.co.id/faktor-penting-dalam-company-profile.html) (diakses pada tanggal 12 September 2012).
- Putrasun. 2011.*Graphic Standart Manual*, [http://putrasun.blogspot.com/2011/02/saya](http://putrasun.blogspot.com/2011/02/saya-mau-sedikit-berbagi-pemahaman-saya.html)[mau-sedikit-berbagi-pemahaman-saya.html.](http://putrasun.blogspot.com/2011/02/saya-mau-sedikit-berbagi-pemahaman-saya.html) (diakses pada tanggal 20 Desember 2012).
- Suyanto. 2004.*Panduan Mengenal Desain Grafis*, http:/[/www.escaeva.com.](http://www.escaeva.com/) (diakses pada tanggal 12 September 2012).

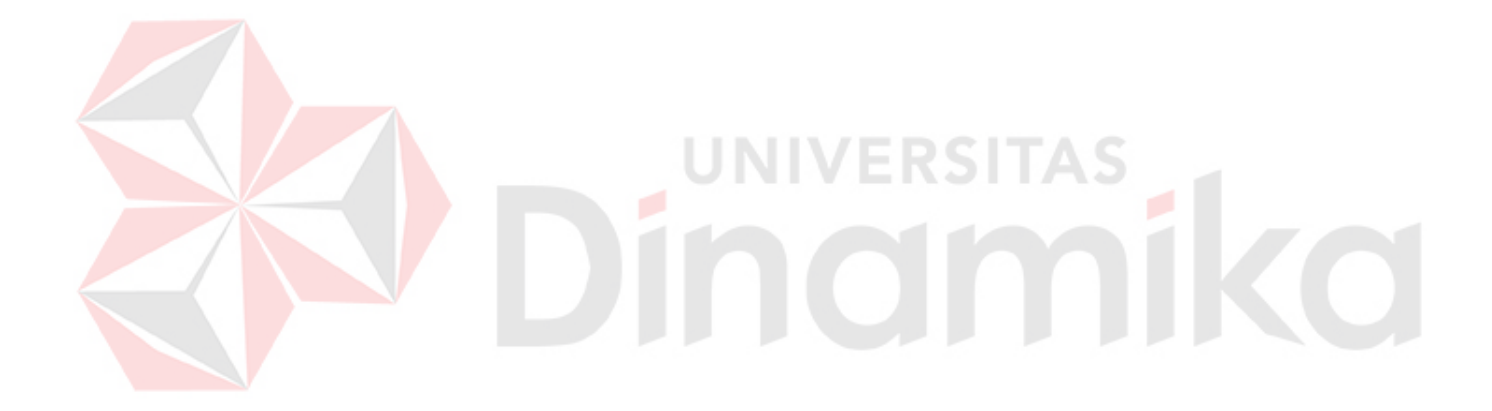